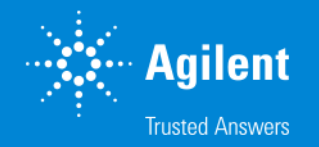

#### **Mass Spectrometer Optimization**

Angela Smith Henry, Ph.D. Applications Chemist CSD Supplies Division

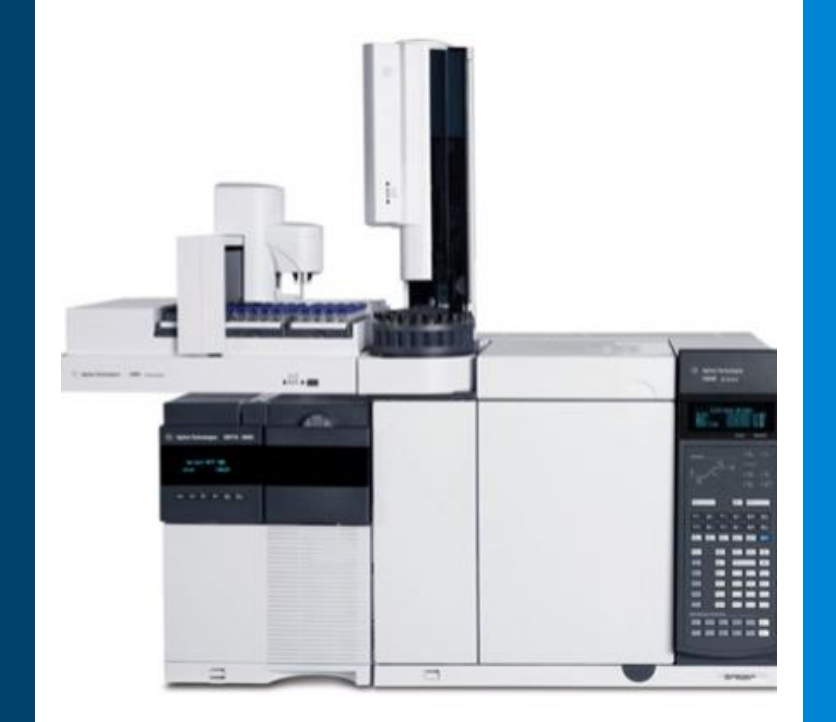

## Agilent Inert Flow Solution

#### **Agilent UltiMetal Plus – TCD, FPD, NPD/FID jets**

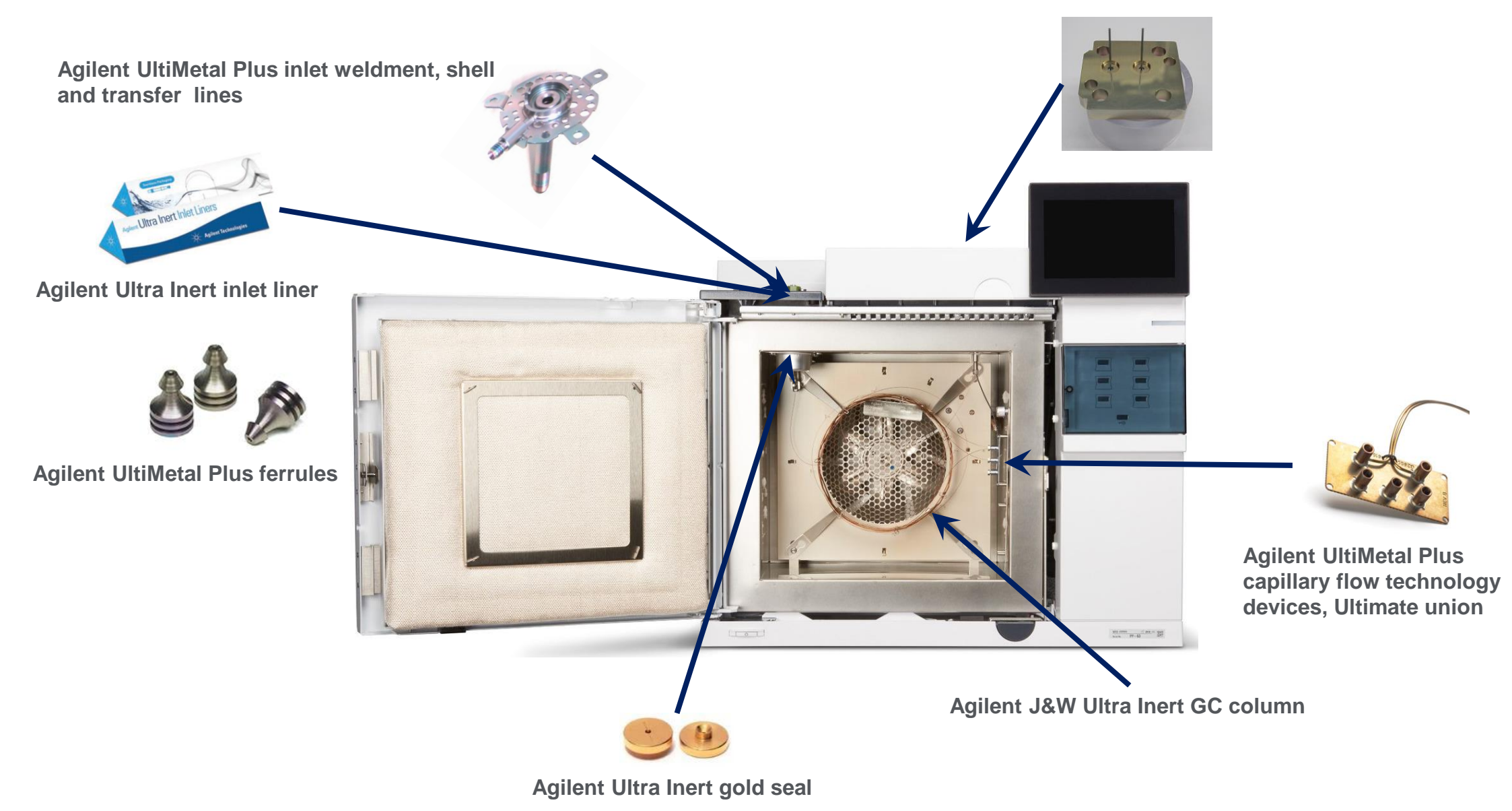

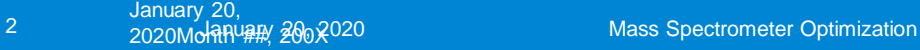

Agilent Restricted

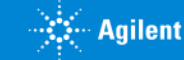

#### Is MS Method Development Different to Other GC Detectors

How do I know if my flow conditions, gain, and scan speed are right?

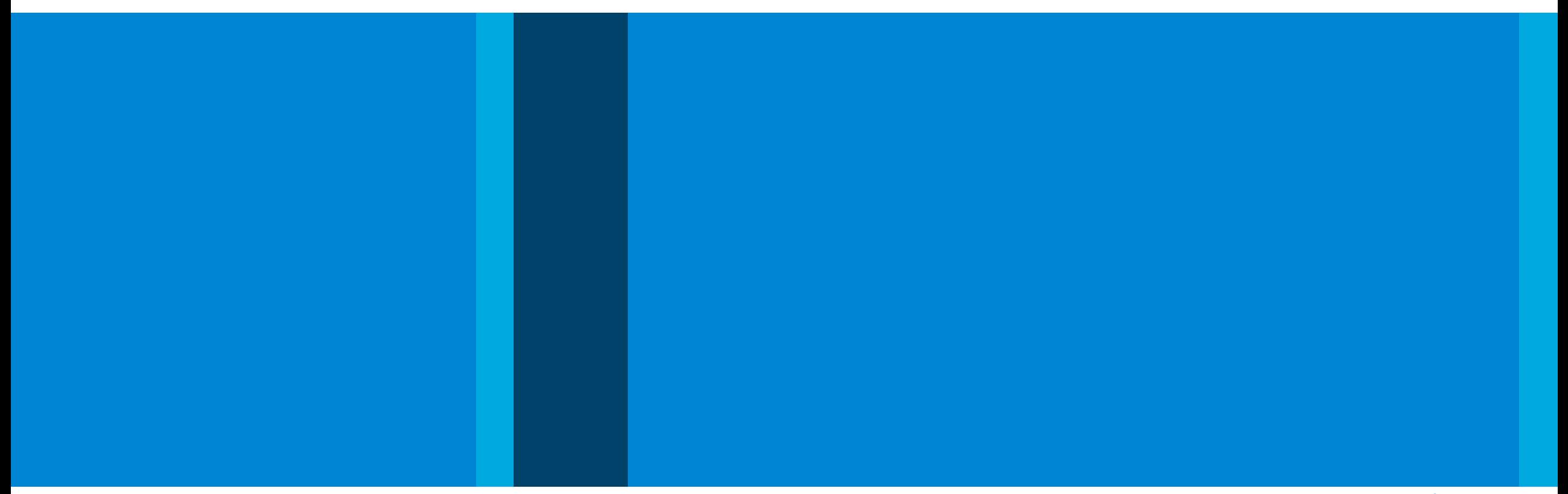

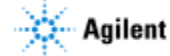

### Is MS Method Development Different to other GC Detectors? What do we need to think about?

Column dimensions

Column flow

Solvent delay

Source and quadrupole temperatures

Column installation depth

Type of tune

Scan/SIM (MRM transitions – MS/MS)

Gain

EM voltage (MS/MS)

#### MS amenable parameters

Length  $x$  0.25 mm  $x$  <1 µm 1 to 2 mL/min\*\* (\*\*MS dependent) Dependent on solvent, column, GC parameters Analysis dependent

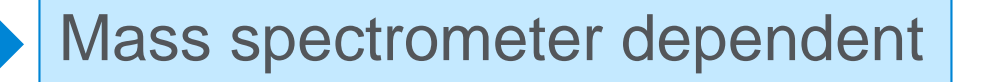

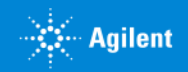

## InertPlus vs. High Efficiency Source Mass Spectrometers

• Inert source body

5 January 20, 2020

- Familiar source body design to 5975
- Extractor lens voltage bias can increase ion transfer

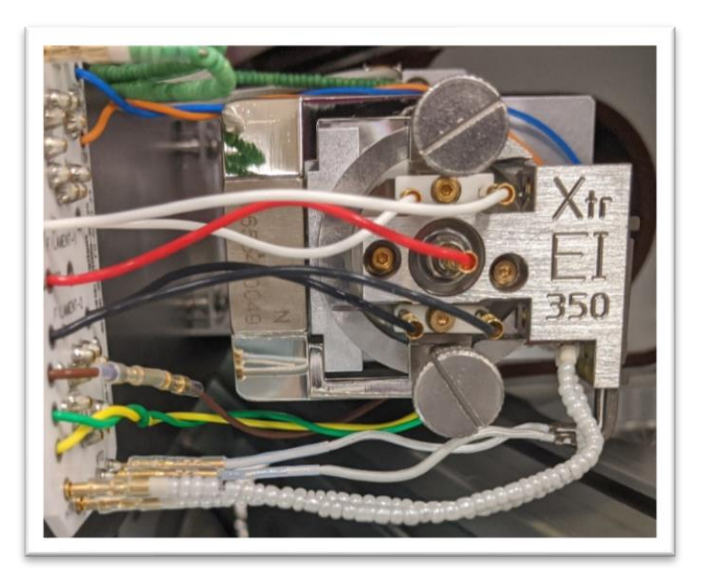

#### InertPlus, extractor source High efficiency source (HES)

- Inert source body
- Redesigned ion optics for greater ion transfer efficiency
- When to use this?
	- Low level analytes in clean matrices

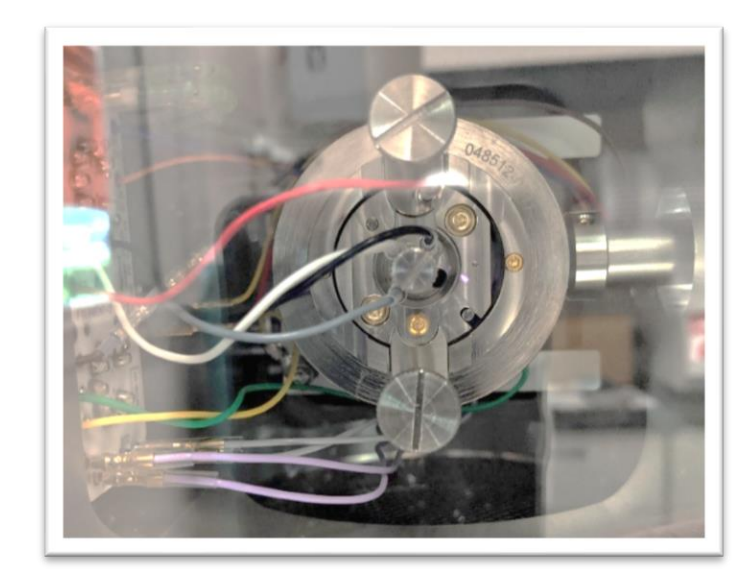

# Data Quality: What Are the Best Flow Conditions to Use for MSD?

**Use constant flow methods**

#### **5977 Extractor, InertPlus, or older sources**

- Suggested flow rate range: 1 to 2 mL/min
- Optimal flow: 1 to 1.2 mL/min

#### **5977B High Efficiency (HES) source**

- Suggested flow rate range 1 to 1.5 mL/min
- Optimal flow: 1 to 1.2 mL/min

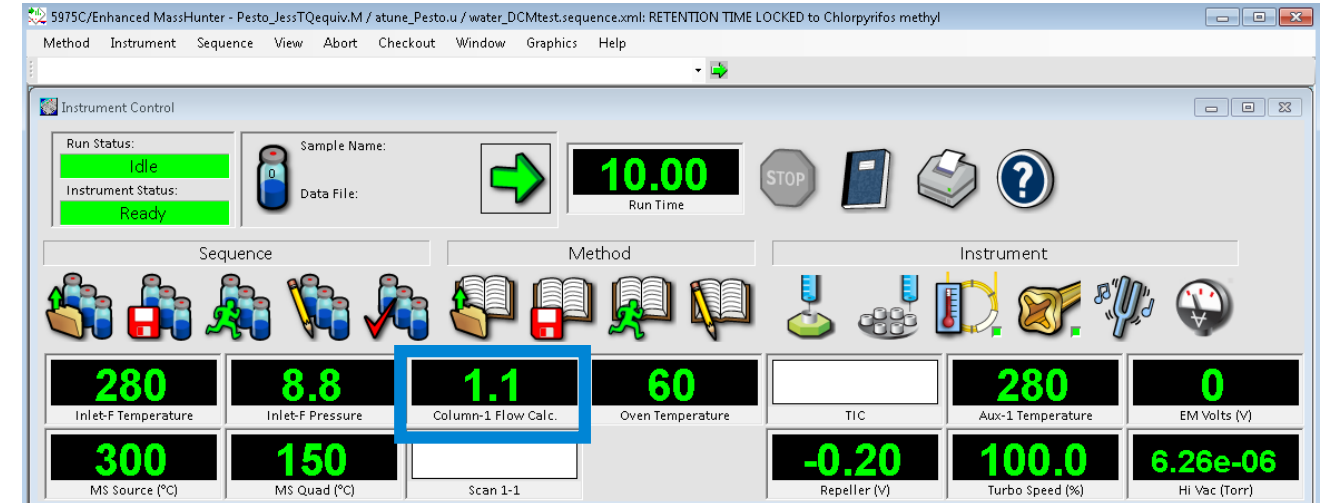

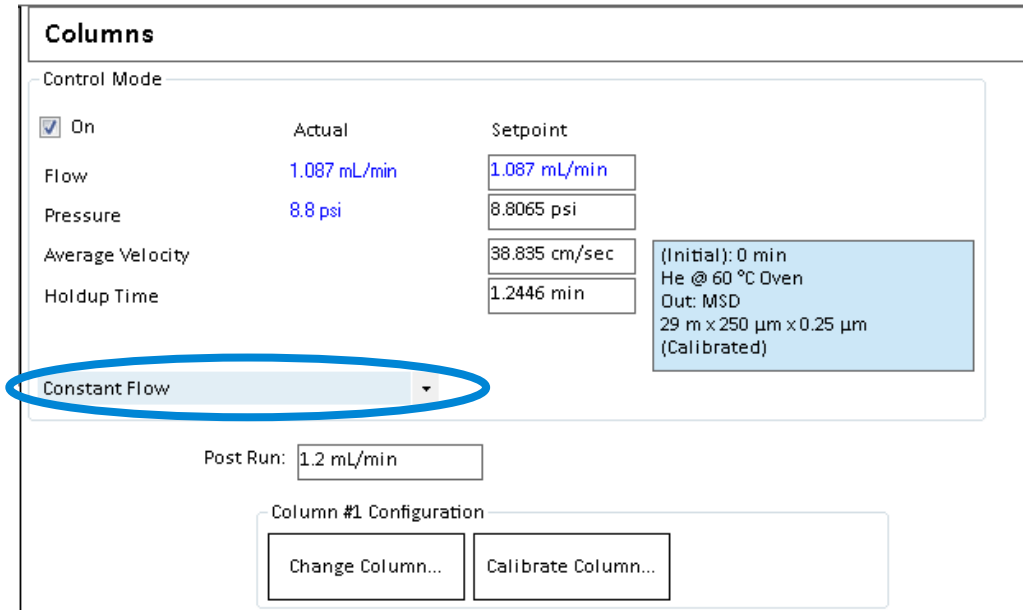

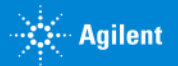

## Data Quality: What Is the Proper Column Installation into MSD?

#### **Agilent 5977 extractor or InertPlus, or 5975 MSD**

Installation length: 1 to 2 mm beyond end of transfer line

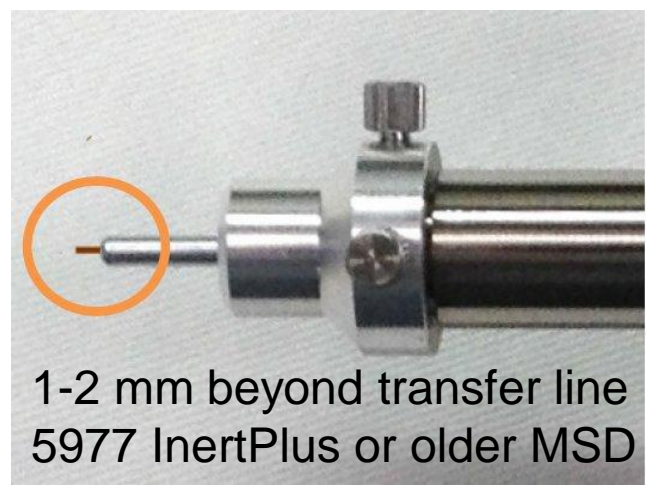

#### **5977B HES**

Installation length: 5 mm beyond end of transfer line

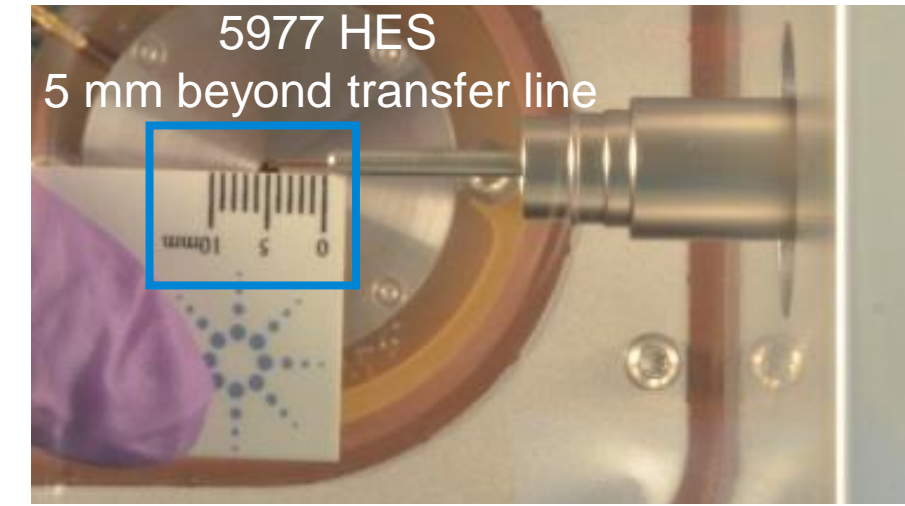

Remember to re-install the ceramic tip, spring, and nut after column installation

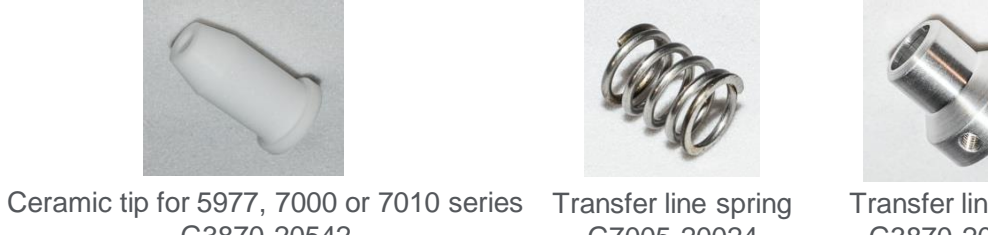

G3870-20542 G7005-20024

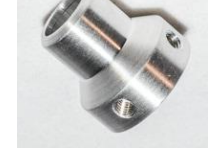

Transfer line cap G3870-20543

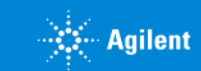

# Data Quality: Choosing the Right Type of Tune

- Atune
	- Default, typical tune
- Etune
	- Applies voltage to extractor lens
	- May get better sensitivity and S/N ratio

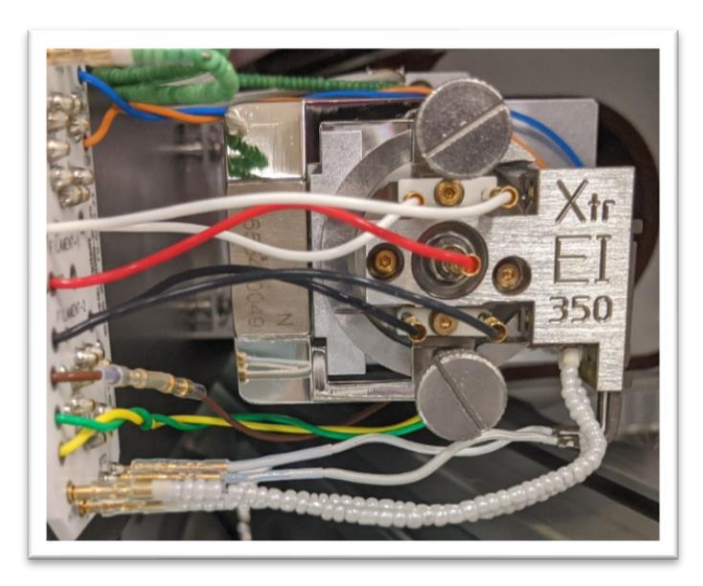

#### InertPlus, extractor source High Efficiency Source (HES)

- Atune
	- Default, typical tune
- HES\_Atune
	- Applies voltage to all optics
	- Increased sensitivity and S/N ratio

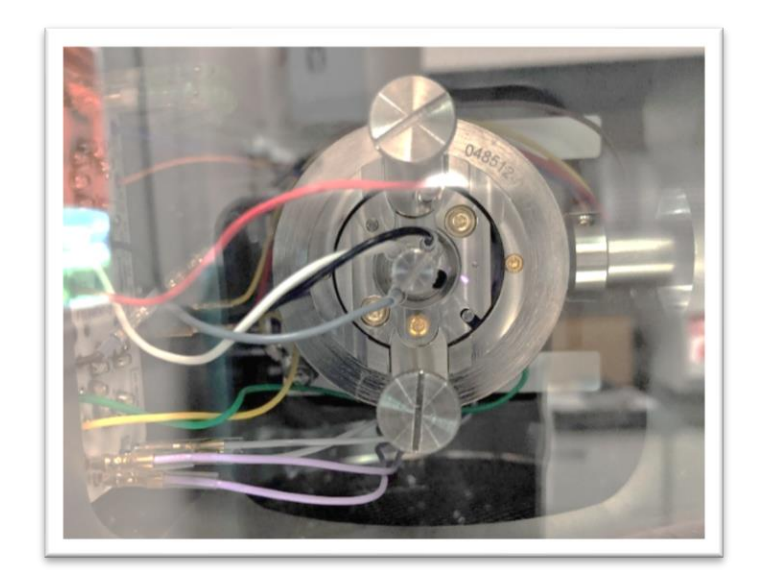

# Data Quality: How Do I Know if My Scan Speed Is Right?

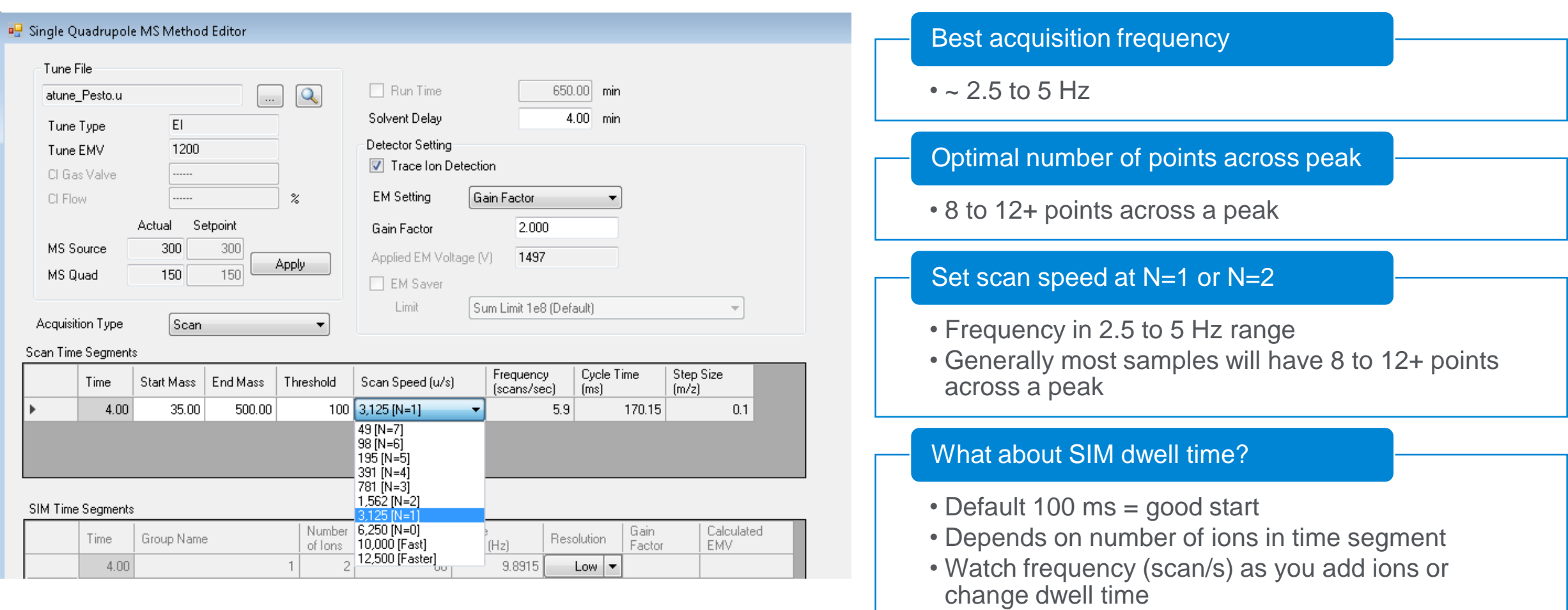

# Data Quality: How Do I Know if My Gain Is Right?

- Good practice: Start at gain 1
- Best practice: Choose lowest gain factor for detection of most and least intense ions over target concentration range
- Ideal gain could be <1
- Lowest suggestion gain: 0.3
- Avoid high gain for long periods of time
- High gain can shorten life of EM

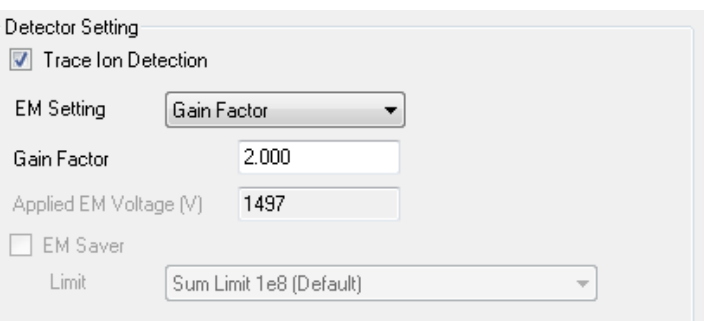

#### Process for testing gain levels: Do I need to increase my gain?

- Test gain factor in highest and lowest concentration standards
- Choose most intense compound/ion
- Run known standard at highest concentration with gain  $= 1$  (or current gain)
- Is largest ion peak between  $3x10^6 6x10^6$ counts?
- If yes, run lowest concentration standard
	- Are all compounds detectable?
- If no, try a different drawout lens or increase/decrease gain (for example, from gain 1 to gain 2)
	- Repeat process

Gain selection: https://www.agilent.com/cs/library/technicaloverviews/public/5991-2105EN.pdf

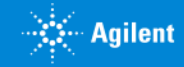

# Data Quality: Source and Quadrupole Temperatures Are they really that important?

"Default"  $-230$  °C

Recommended: 250 to 280 °C

Turn up the heat when:

• Running PAHs – up to 300 or 320 °C

May require optimization

• Watch peak tailing and increase source temp by  $\sim$  10 to 20  $^{\circ}$ C

#### Source Quadrupole

Default – 150 °C = Recommended

More forgiving than source temperature

Turn up the heat when:

• Running PAHs – up to 180 or 200 °C

Recommendation for GC/MS: Source: 250 to 280 °C Quadrupole: 150 °C

## If My System Is Leak-free, What Should My Air Ion Abundances Be?

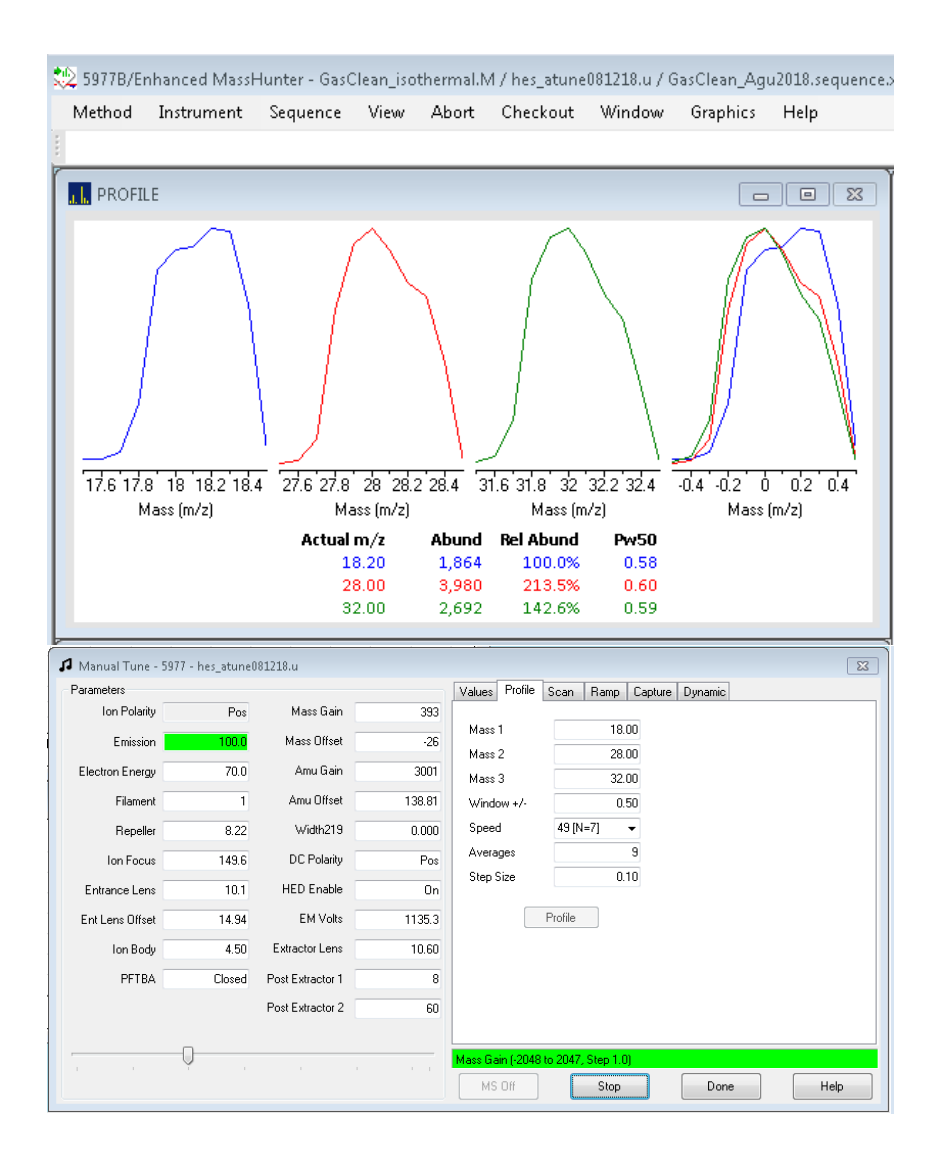

- These are just estimates
	- $-$  H<sub>2</sub>O:  $\sim$ 2,000 counts (less is ok)
	- $-$  N<sub>2</sub>: ~10,000 counts (less is ok)\*
	- $-$  O<sub>2</sub>:  $\sim$ 3,000 counts (less is ok)

\*Make sure to purge your Gas Clean filter

#### High vacuum gauge pressure (for SQ):

 $\sim$ 1 x10<sup>-5</sup> torr<sup>t</sup>

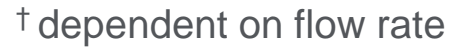

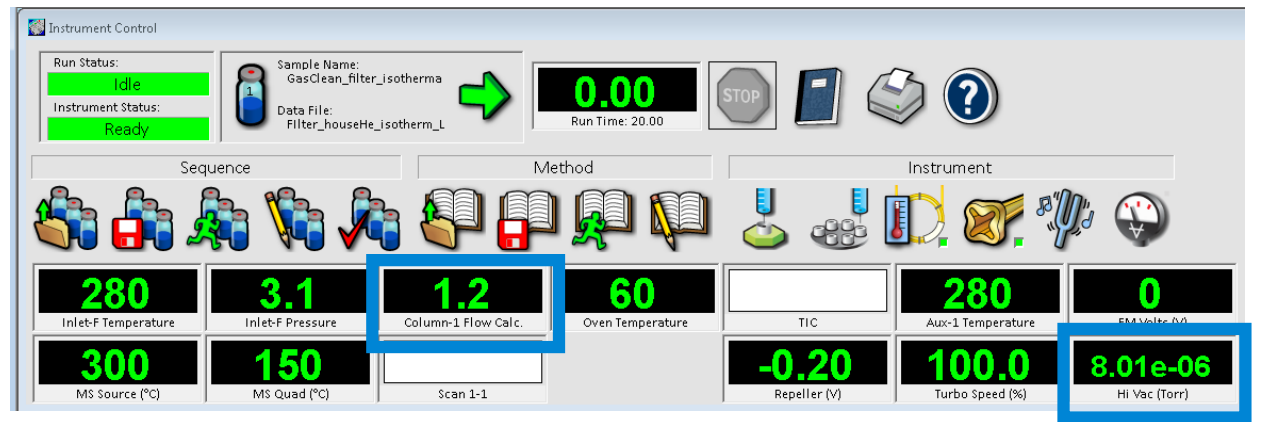

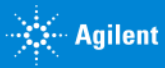

# Good Habit: Run a Manual Scan to Review Background Peaks

Understand what the normal scan range background looks like

- Look at your normal scan range and an extended scan range
- 35 to 500 and 10 to 700
- Use your normal threshold
- Perform the scan after initial set-up and after major changes (new column, source clean)
- Track the results in notebook or on computer
- Normal number of peaks in manual scan:  $\sim$ 100 to 250 peaks

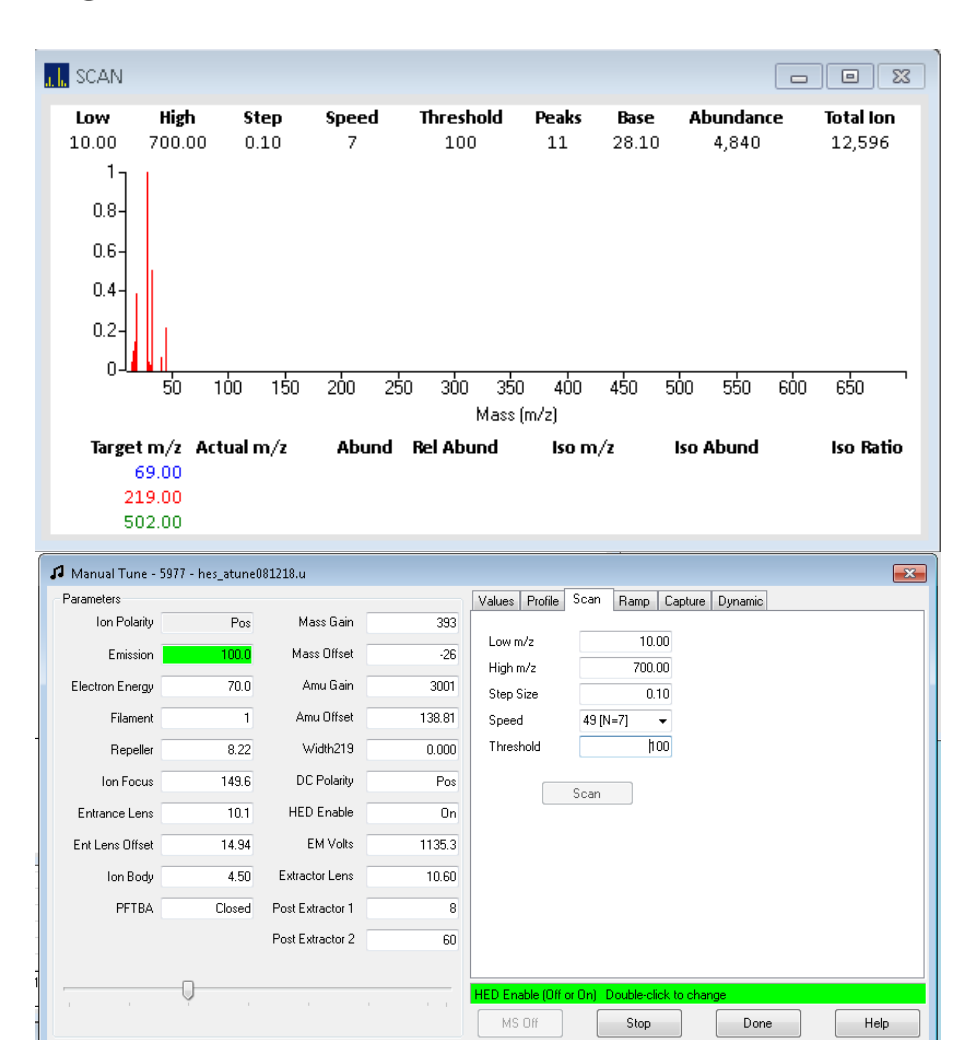

## Good Habit for Filament Care: Have an Extra Pair (or Two) Ready

- Have (at least) two extra filaments ready
	- More than one GC/MS system? Keep >2 on hand, depending on the number of systems.
- Check filaments when you clean the source
	- Look for discoloration behind the filament and unraveling of the coil
	- Replace them as a pair\*
- End-of-life filaments may cause diminished response or odd artifacts in TIC
	- Keep them, just in case the problem is not the filaments

**Careful: High efficiency sources (5977B HES single quadrupole MS and 7010 HES tandem quad MS/MS) have different filament designs from 5977B InertPlus, extractor source and older MSD designs**

Agilent 5977 InertPlus, extractor, and 5975 filament assemblies: G7005-6001

Filament may fail soon

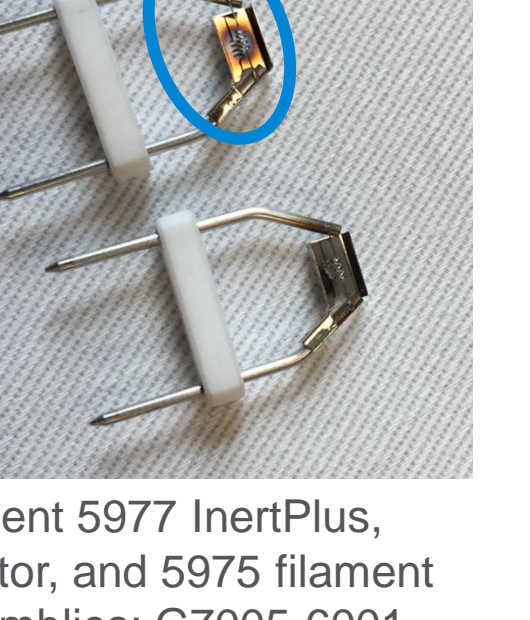

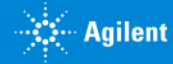

#### Good GC Habits and Flow Path = Happy MS

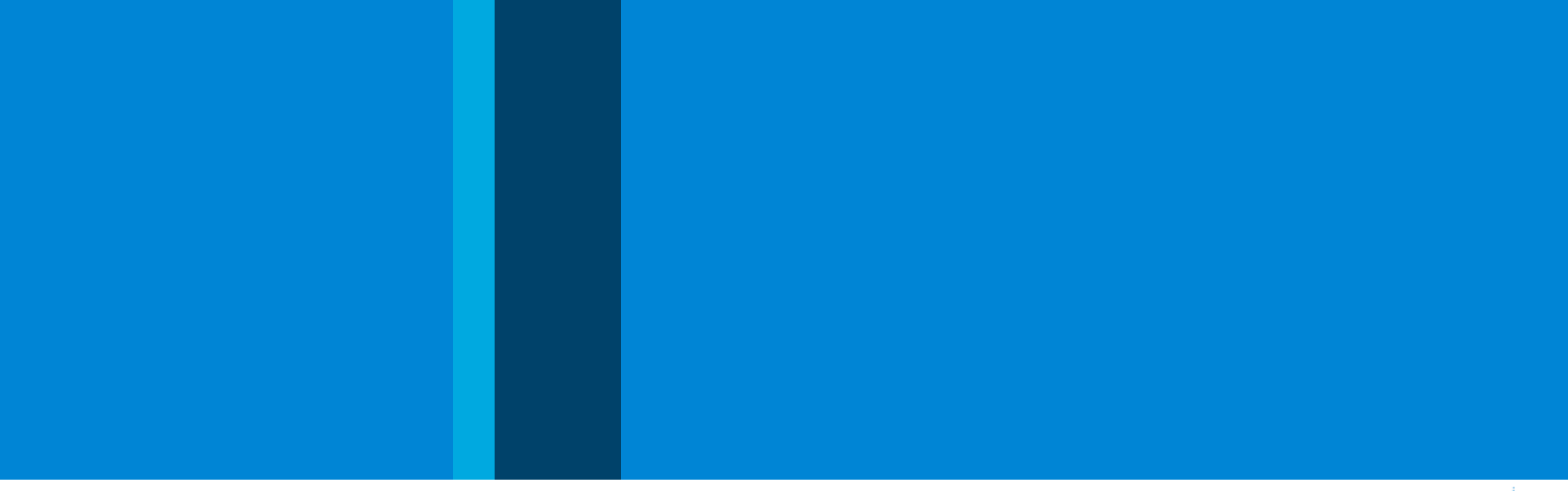

15 January 20, 2020 **Mass Spectrometer Optimization** Agilent Restricted

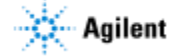

### Good Habit: Have System "Baselines"

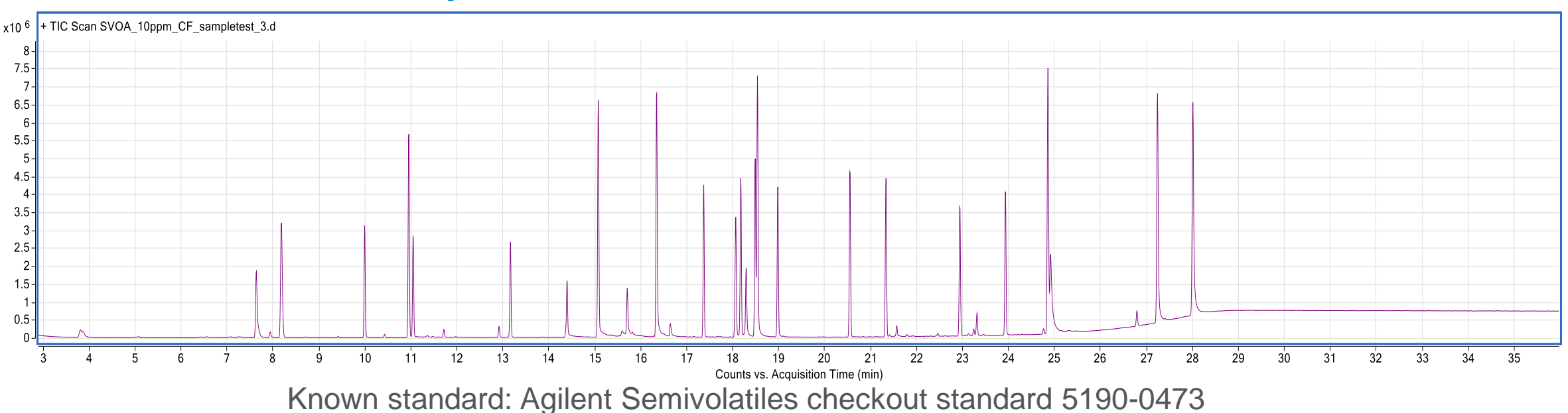

#### What kind of system baselines?

- System blank Should only see a rise in baseline with temperature (column bleed)
- Solvent blank May contain contaminant peaks (for example, phthalates, siloxanes)
	- Best practice: Use the same bottle of solvent that was used for any dilutions/extractions
- Known standard GC/MS checkout standard, DFTPP tuning mix, or known calibration standard at easily detectable level for your system (for example, 1-10 ppm)

# Let's Talk About Gas Quality and Filters

- Oxygen in carrier gas is detrimental to GC/MS
- Reduced response
- Elevated background
- Irreversible column damage
- Impaired electron multiplier function
- Premature filament, liner lifetime
- Use UHP carrier gases
	- 99.9995% or greater
- Use Gas Clean carrier gas filters

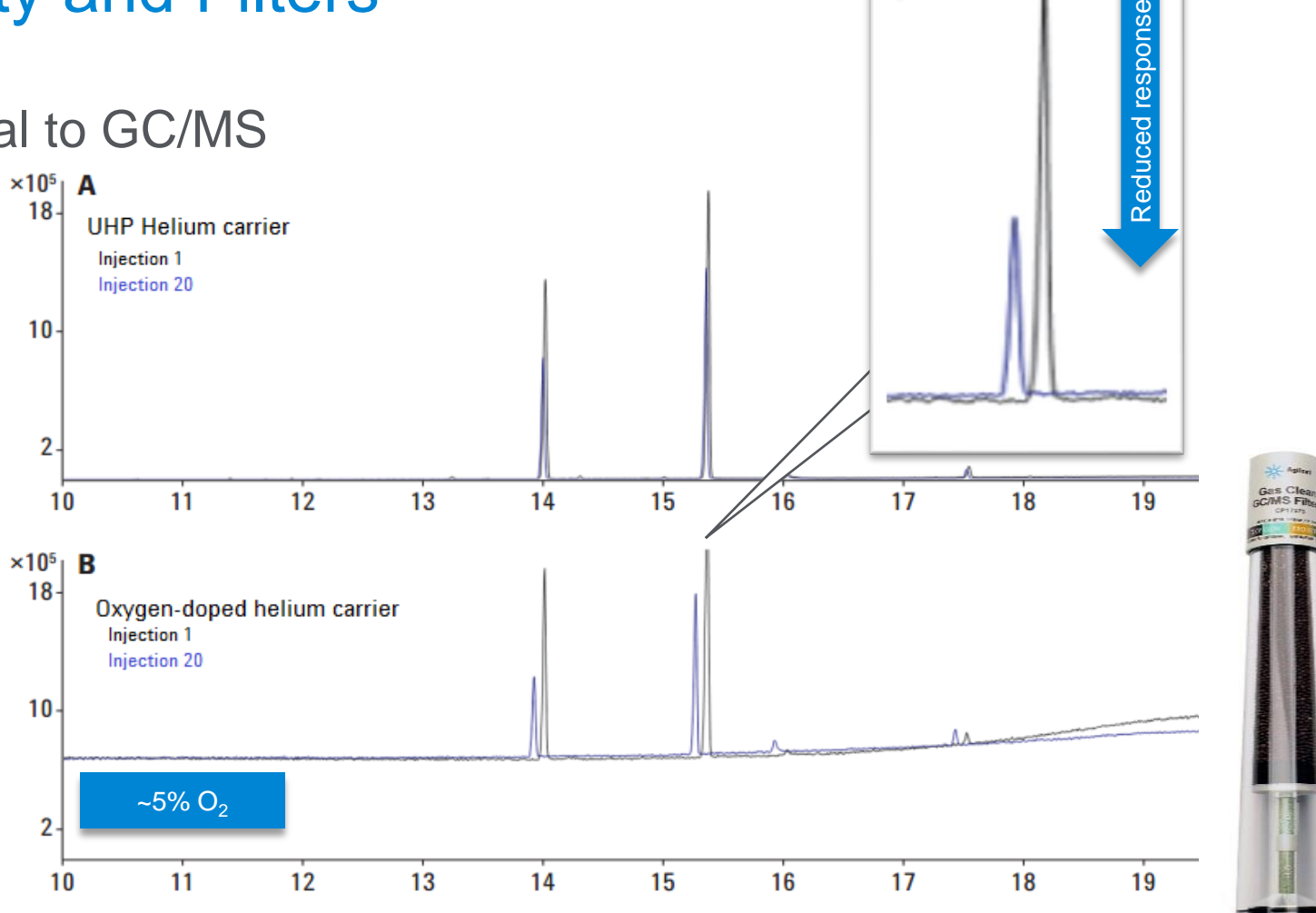

Decreased retention

GC/MS filter Agilent p/n CP17973

#### I Have Gas Filters and High-Quality Gas, but I Still Have a High **Background**

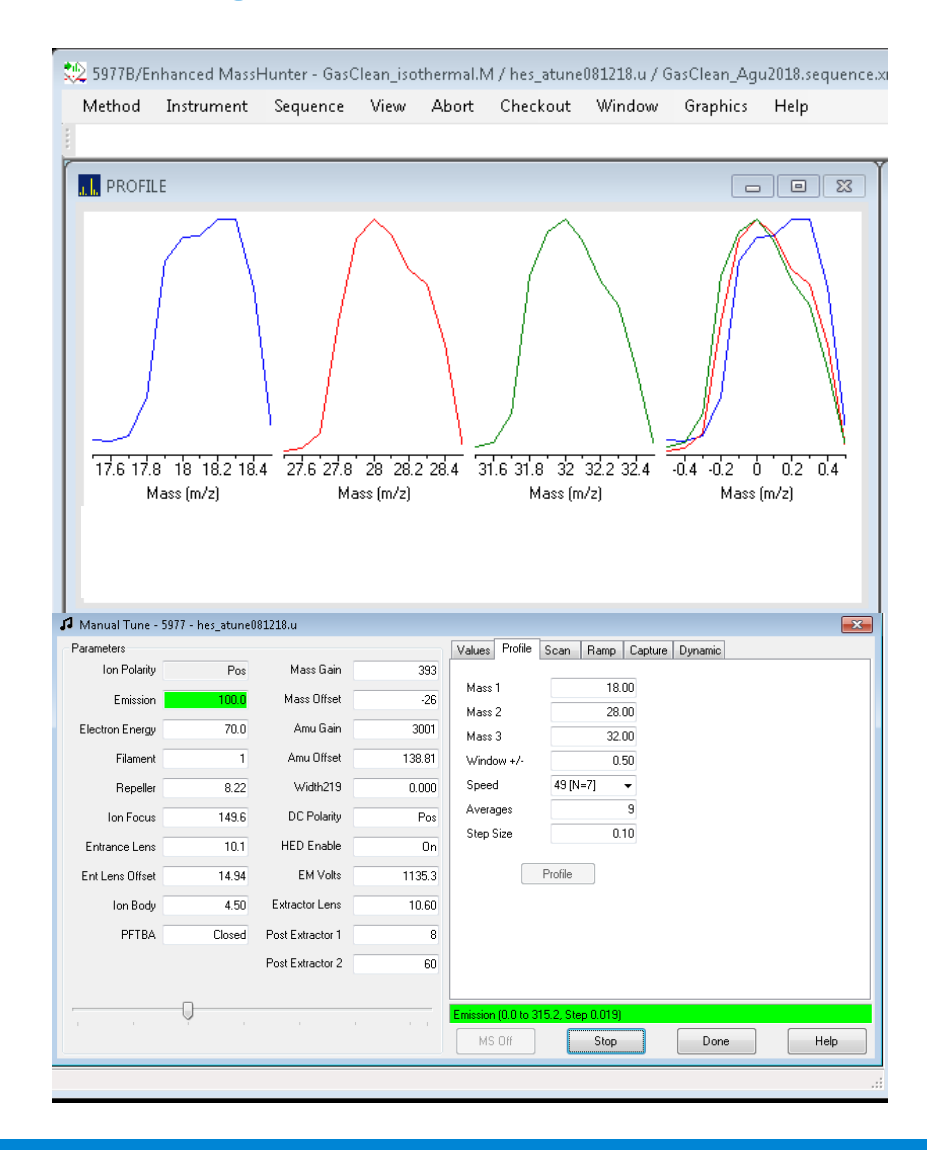

Use manual tune (before any experiments) to check for leaks/background

• Ions 18, 28, 32 m/z

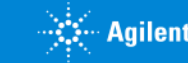

### I Have Gas Filters and High-Quality Gas, but I Still Have a High **Background**

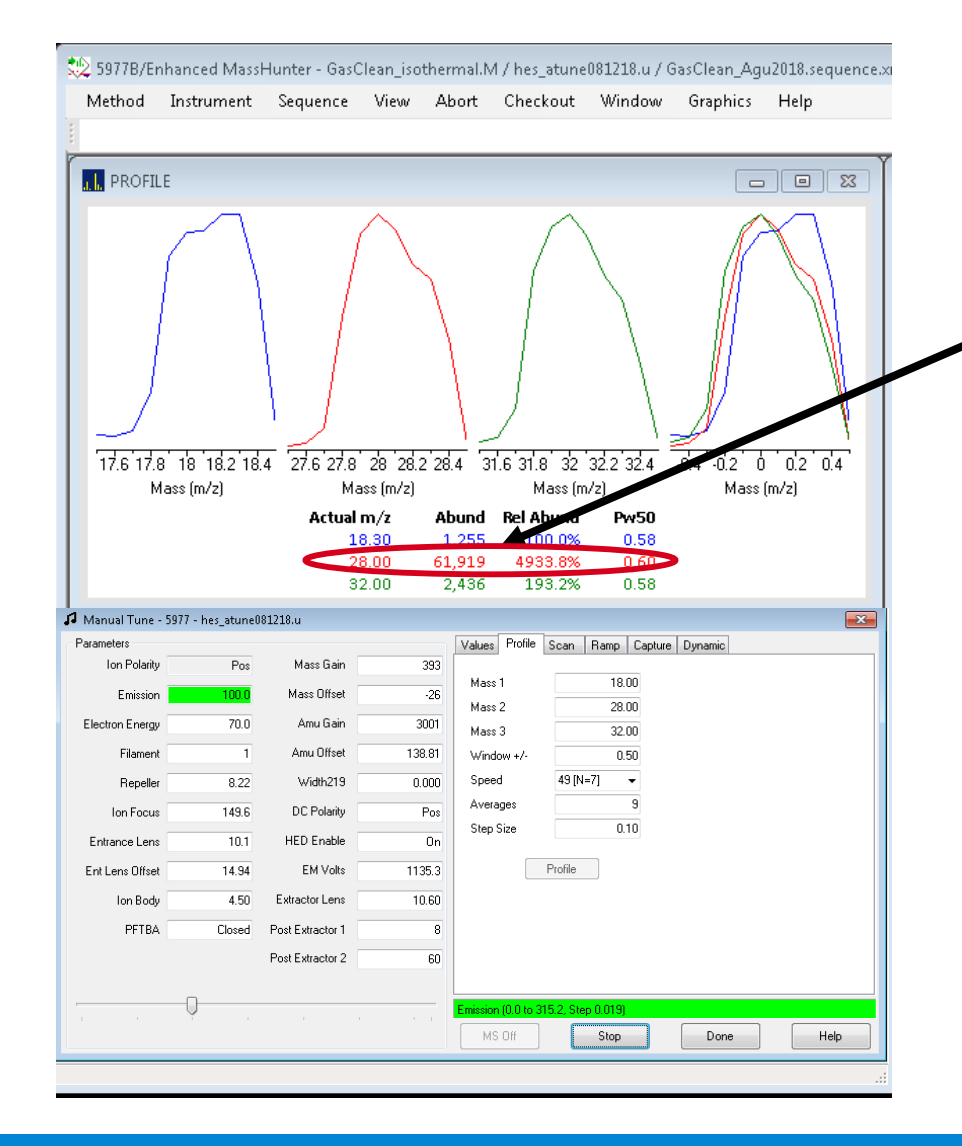

Use manual tune (before any experiments) to check for leaks/background.

• Ions 18, 28, 32 m/z

60,000 counts for  $N_2$  is definitely high

What to check:

1. Verify gas fittings are leak-free

Water/methanol mixture (external to GC/MS **only**)

Leak detector

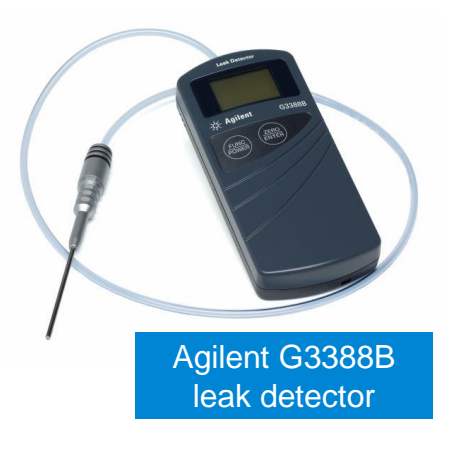

### I Have Gas Filters and High-Quality Gas, but I Still Have a High **Background**

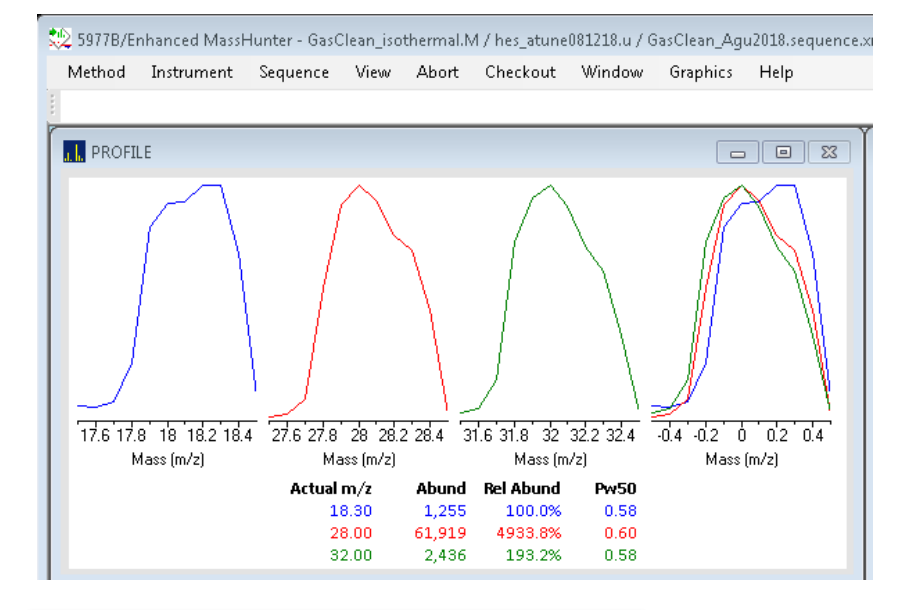

Use manual tune (before any experiments!) to check for leaks/background.

• **Ions 18, 28, 32 m/z** 

60,000 counts for  $N_2$  is definitely high

#### What to check:

1. Gas line fittings (done)

2. Check the vent valve, MSD transfer line nut and side door

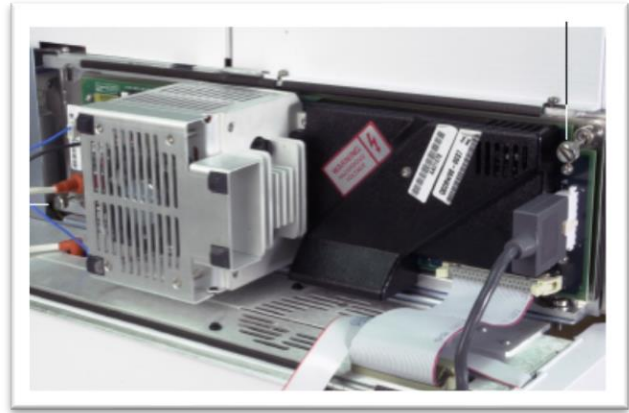

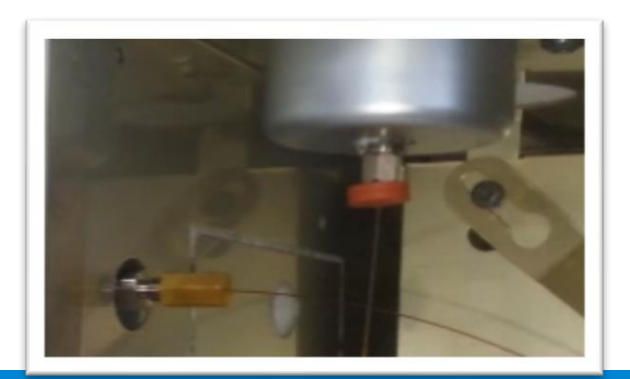

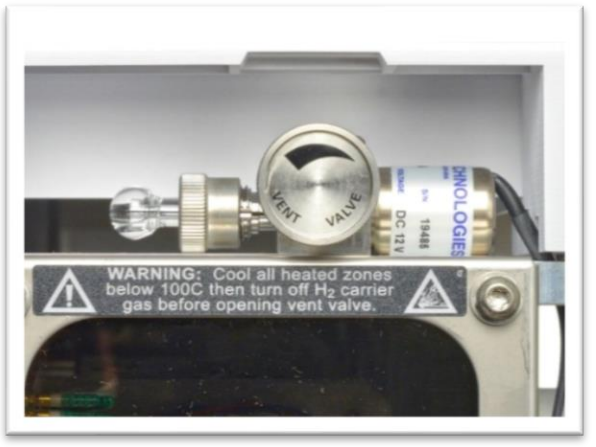

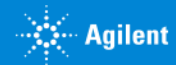

## Use Leak Detector or Electronics Duster to Find Your Leaks

#### Why use a leak detector?

- High sensitivity
- Recommended for leak detection in gas plumbing and fittings

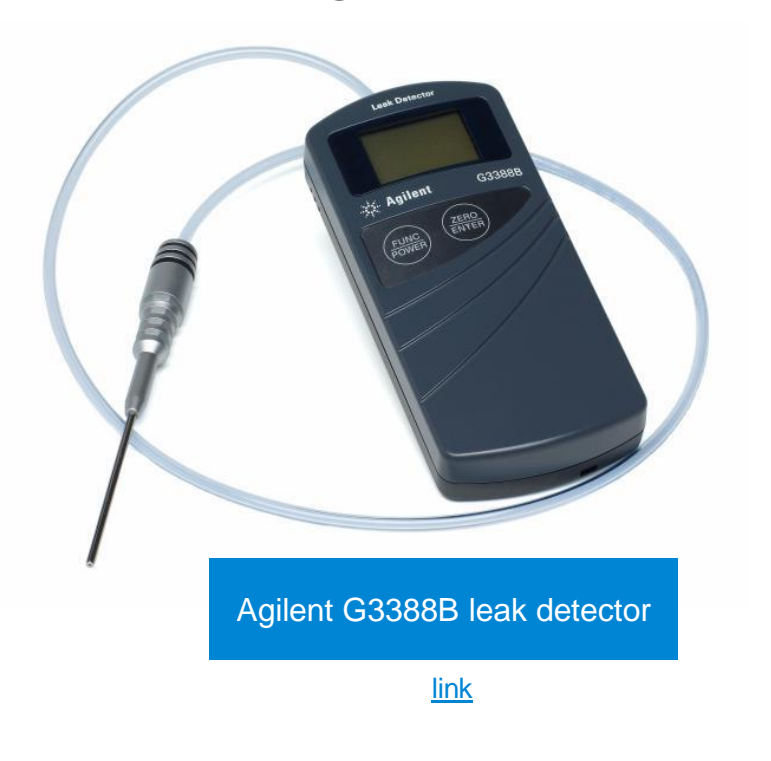

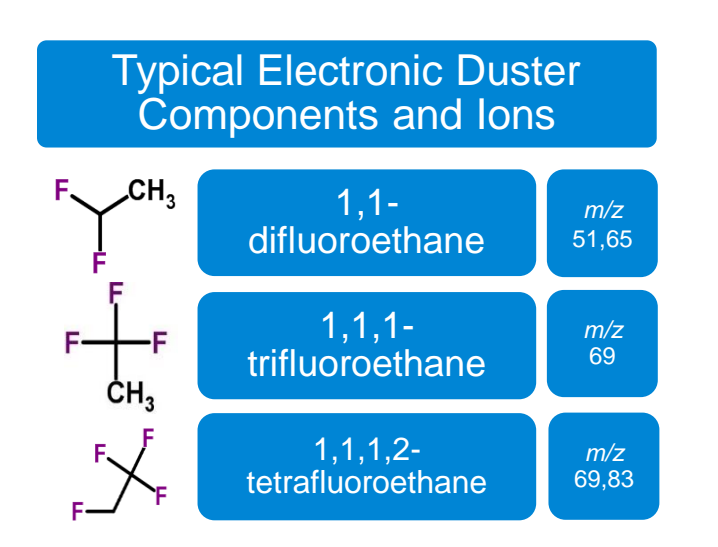

#### Use electronics duster

- Hold can upright (don't spray liquid)
- Spray short bursts around possible leak points
- "Live" tune profiling for ions to pinpoint leak

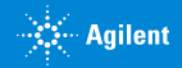

## Using Electronics Duster to Find System Leaks: Manual Tune

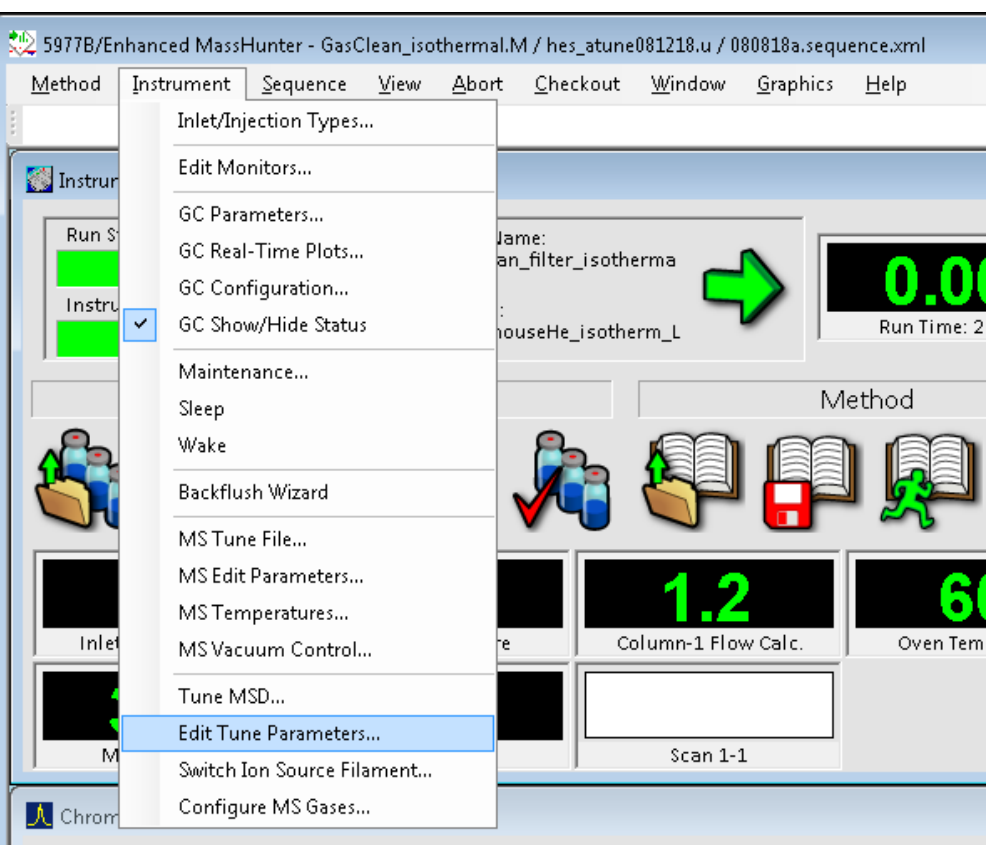

MassHunter data acquisition

Navigate to MSD Manual Tune in the Data **Acquisition** 

• Instrument > Edit Tune Parameters

Or

- View > Tune Vacuum Control
- Parameters > Manual Tune

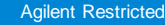

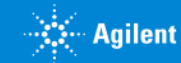

# Using Electronics Duster to Find System Leaks: Manual Tune

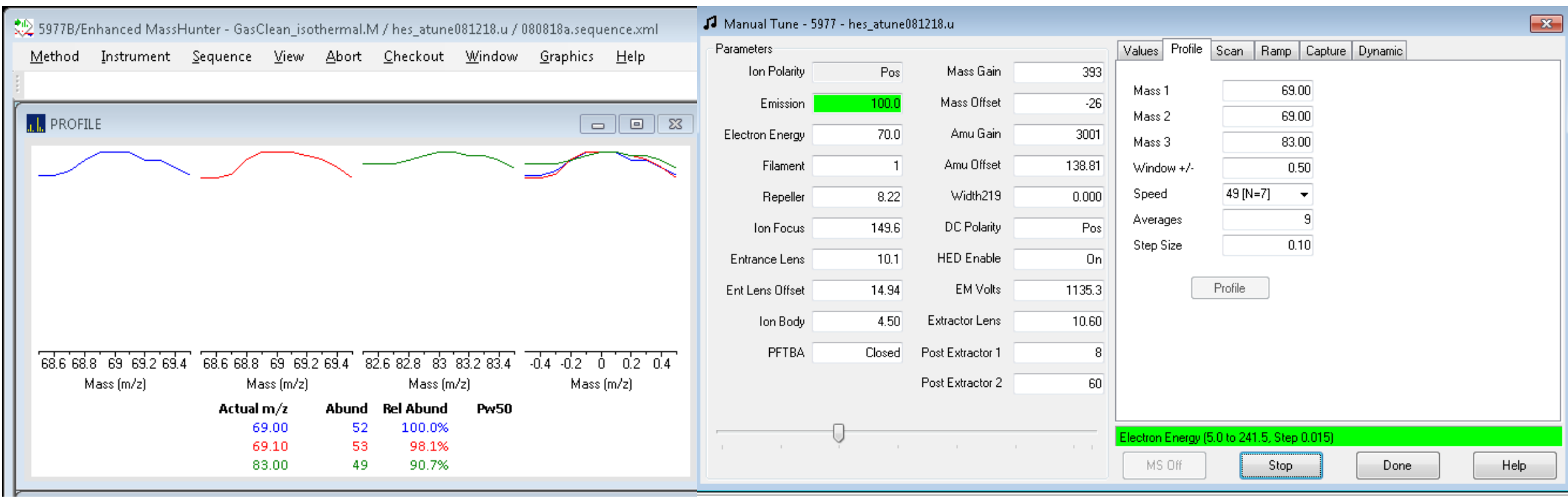

- Use Profile tab to watch the main ions (69 and 83 m/z for my electronics duster)
- Spray short bursts at vent valve, transfer line, and side door

## Check the Transfer Line Nut for Leaks

- Using a graphite/vespel ferrule
	- Install with the flat end of ferrule facing the MSD
- Nut "loosens" with heat cycles
- If you find a leak:
	- Tighten in small increments and then check again until no leak
	- Try to not overtighten the nut
		- If you have to apply a lot of pressure, vent and check the ferrule/threads

#### Be careful with the transfer line nut

- Over-tightening damages transfer line threads, column
- Audible squeaking  $\rightarrow$  over-tightening

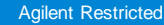

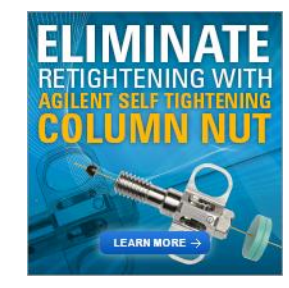

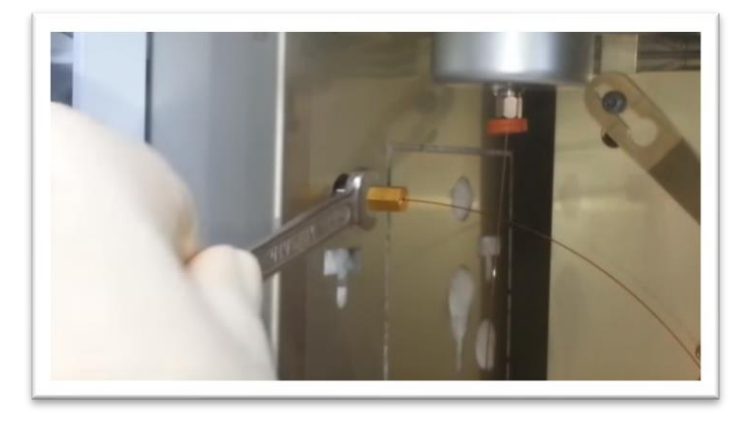

#### **Crushed end of column**

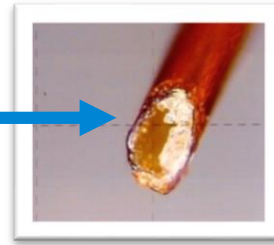

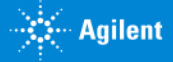

## Self Tightening Column Nuts: No Leaks, No Downtime, No Frustration

- Spring-driven piston continuously presses against ferrule
- Automatically retightens when ferrule shrinks
- Wing design for finger tightening
- Easier and faster to install
- Collar holds column in place
- No tools needed

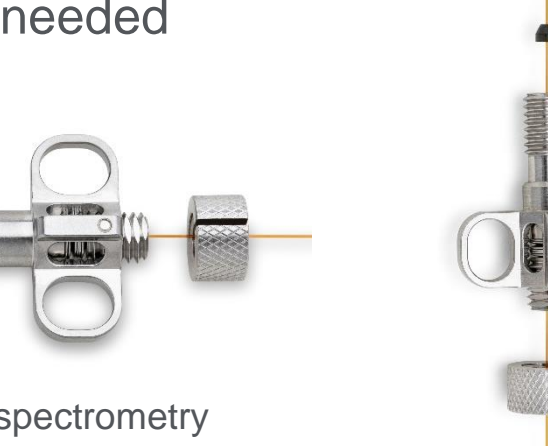

For mass spectrometry transfer line

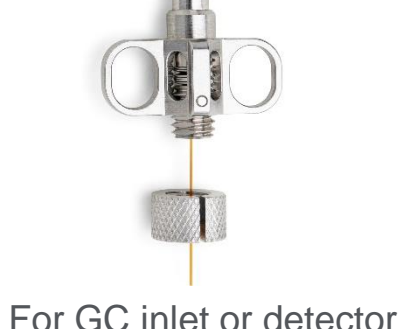

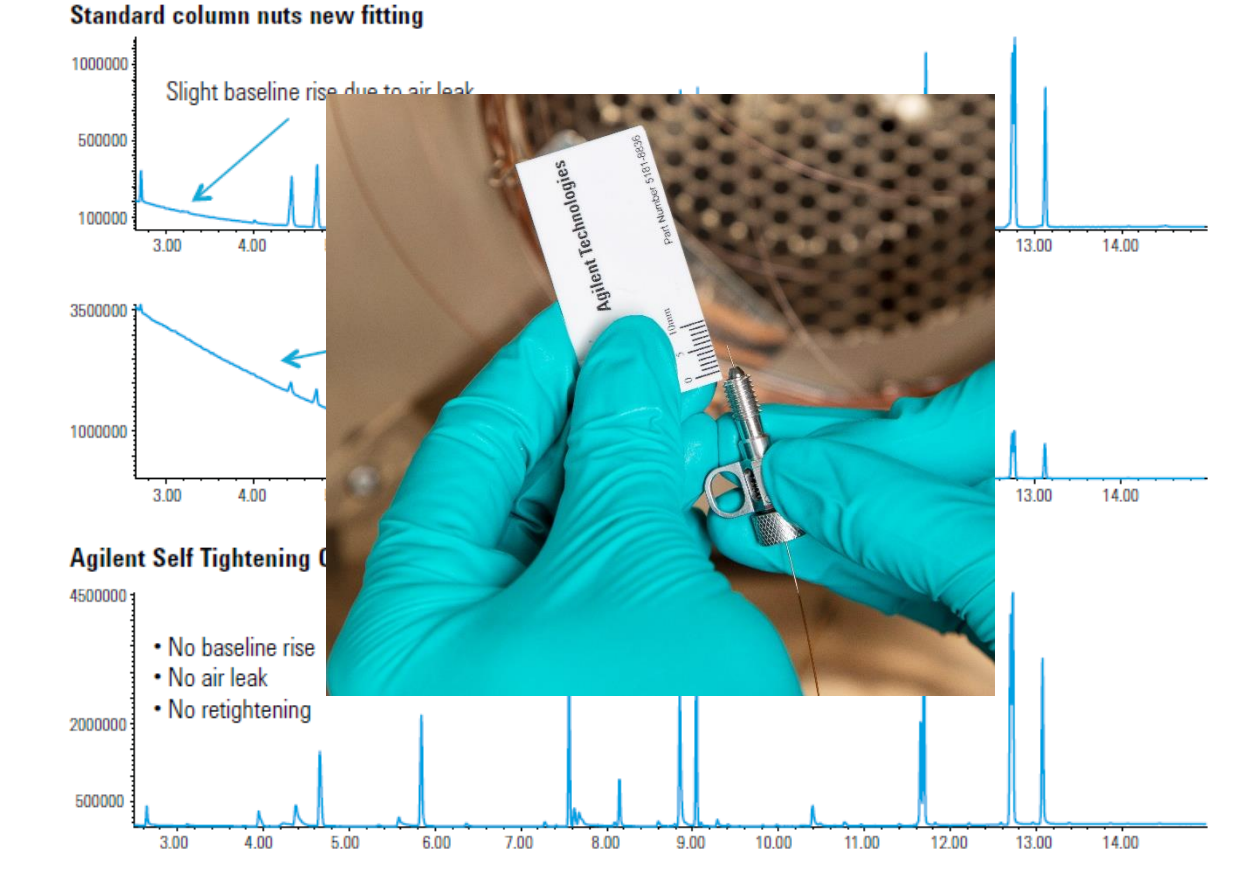

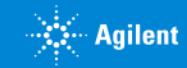

#### Easier Installation into the Mass Spectrometer with the New Self Tightening Column Nut and Collar

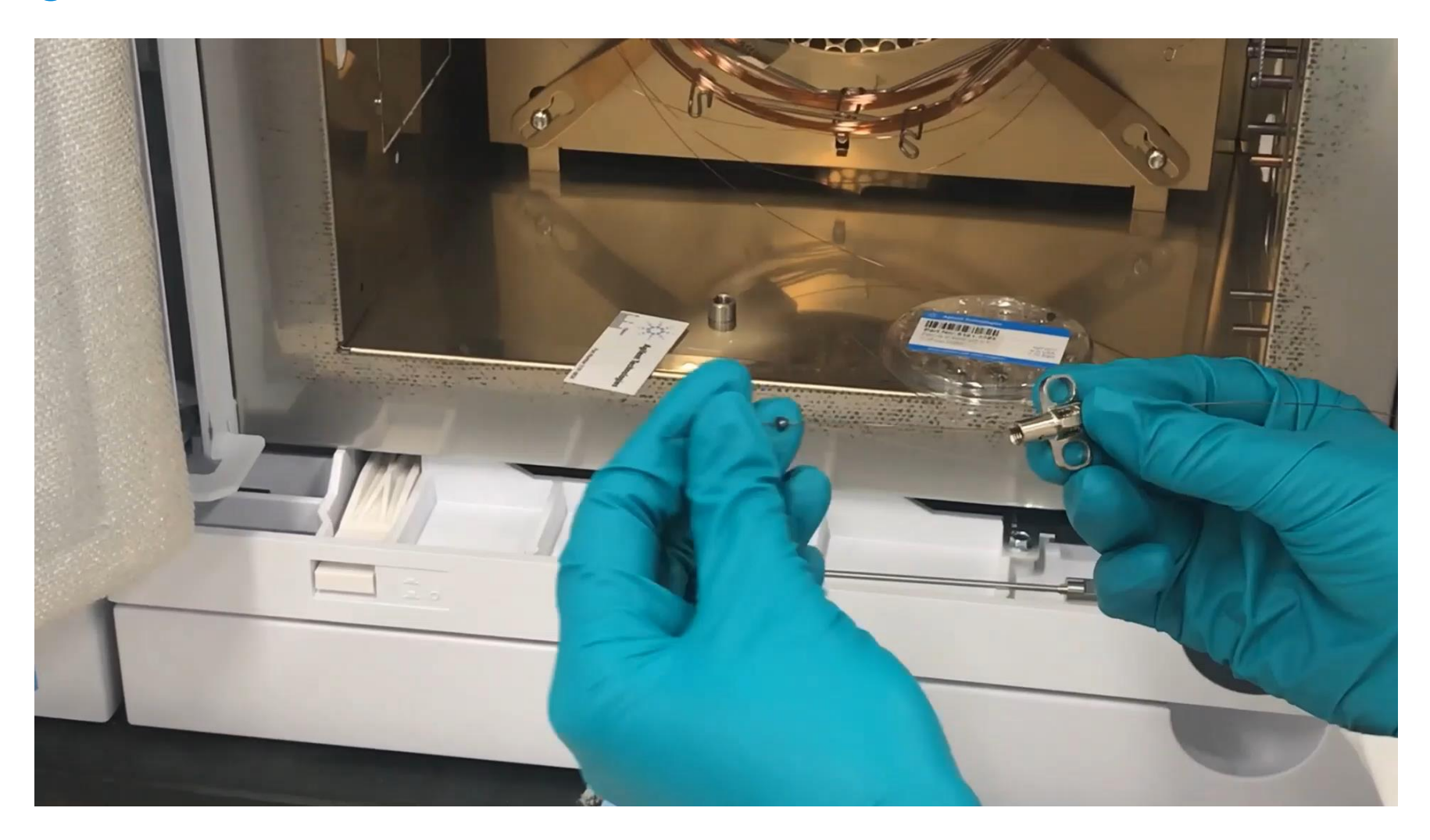

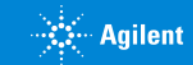

#### Good Habit: Check Other Connection Points in the GC

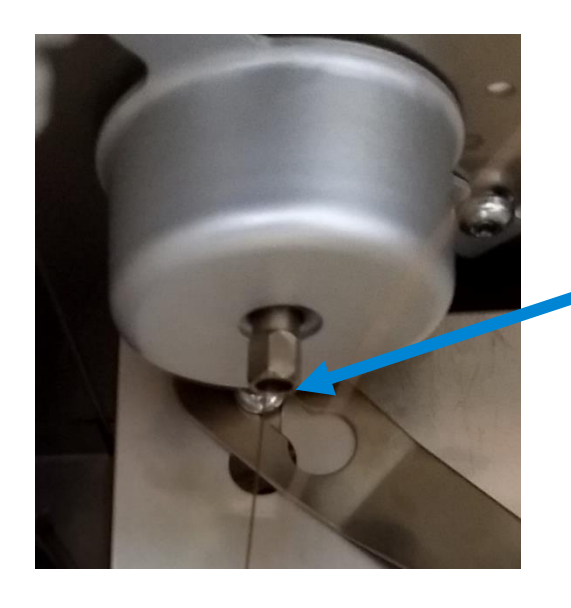

#### **Check the inlet**

- Installed with a quarter turn with a wrench
- Inlet nut may need slight tightening after heating cycles
	- Or, preswage flexi-metal ferrules
	- Or, use Self Tightening column nut for inlet
		- Use graphite/vespel ferrules with self-tightening nuts
- Check CFT connections
- Use leak detector or electronics duster
	- Short bursts of electronics duster at each connection point

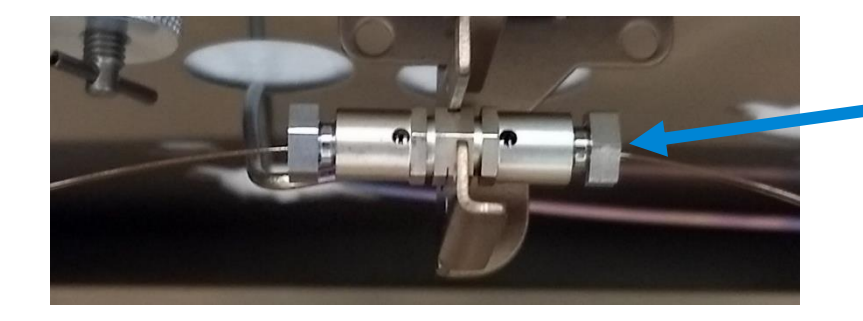

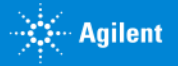

#### Remember to Do Pre-emptive Maintenance, so This Doesn't Happen to You

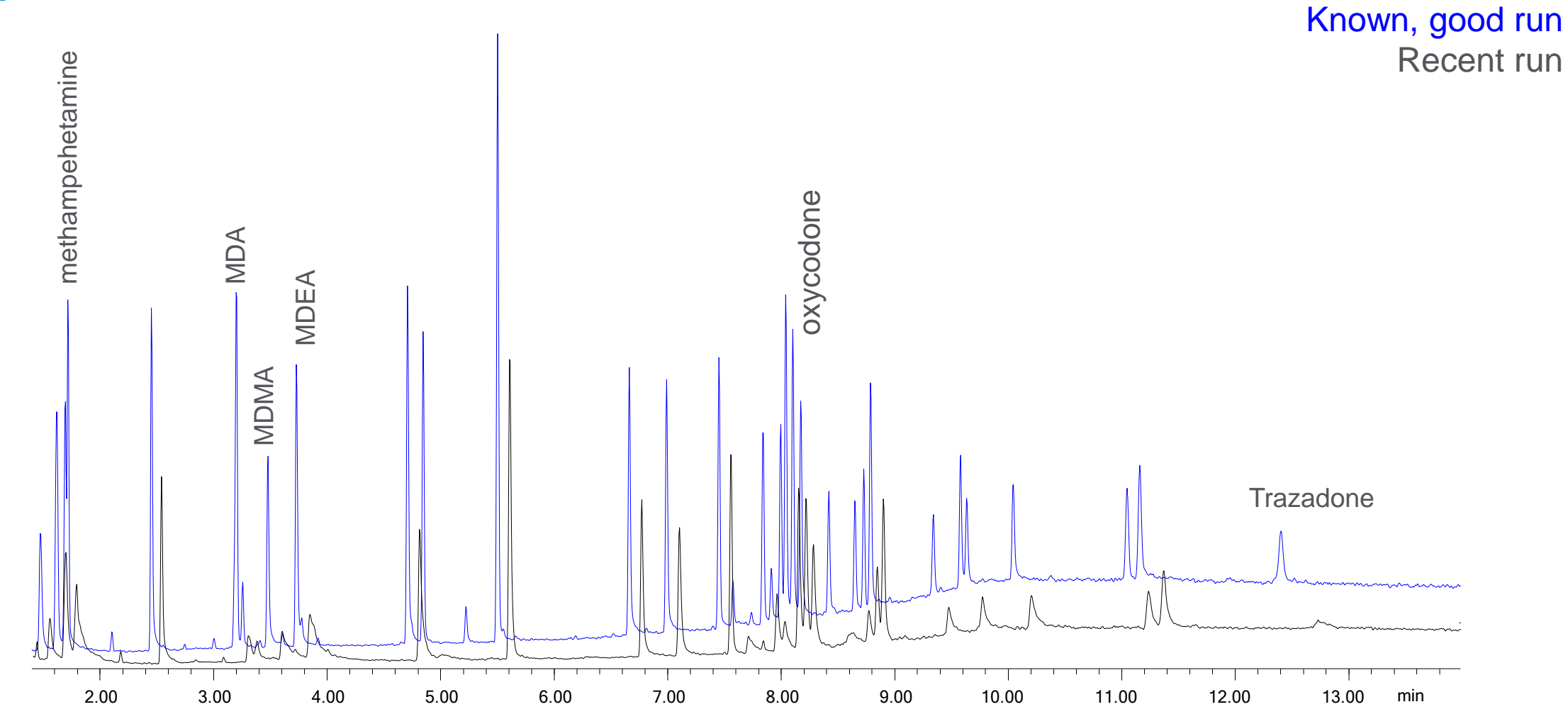

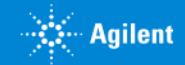

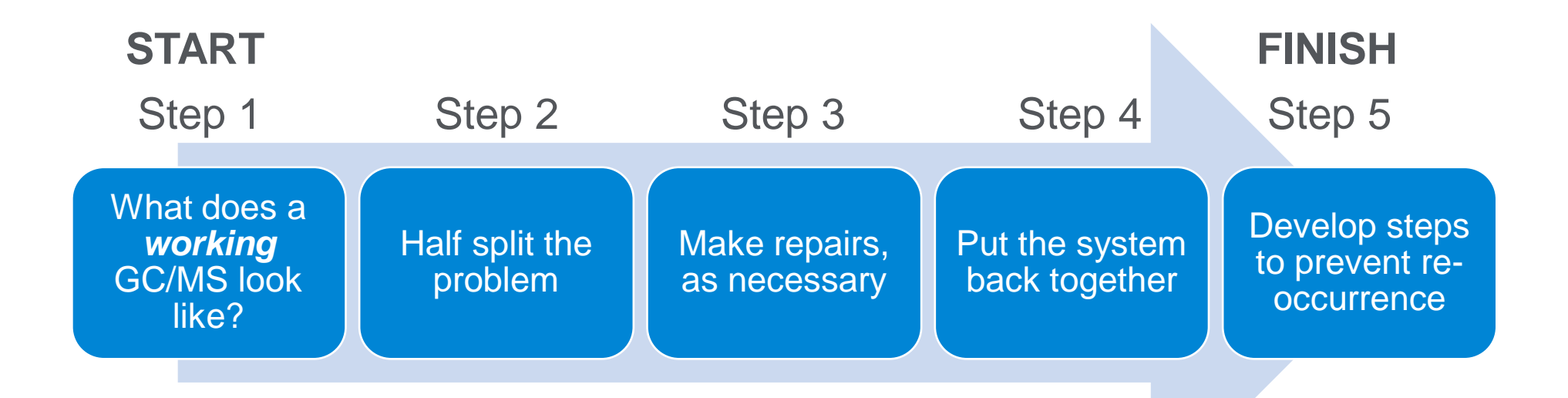

#### Thank you for your attention

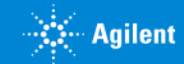

32 January 20, 2020 January 20, 2020 Mass Spectrometer Optimization Agilent Restricted

**40% off** GC and LC Columns, Sample Preparation Products, and Chromatography, Dissolution, and Spectroscopy Supplies.

#### *Please reference promotion code 1592 when ordering.*

#### ORDER TODAY – this promotion only lasts thru January 28th, 2020!

\*\*Valid in US, Canada, and Mexico ONLY. Valid on orders up to list price USD\$10,000. Product exclusions may apply. Subject to change without notice\*\*

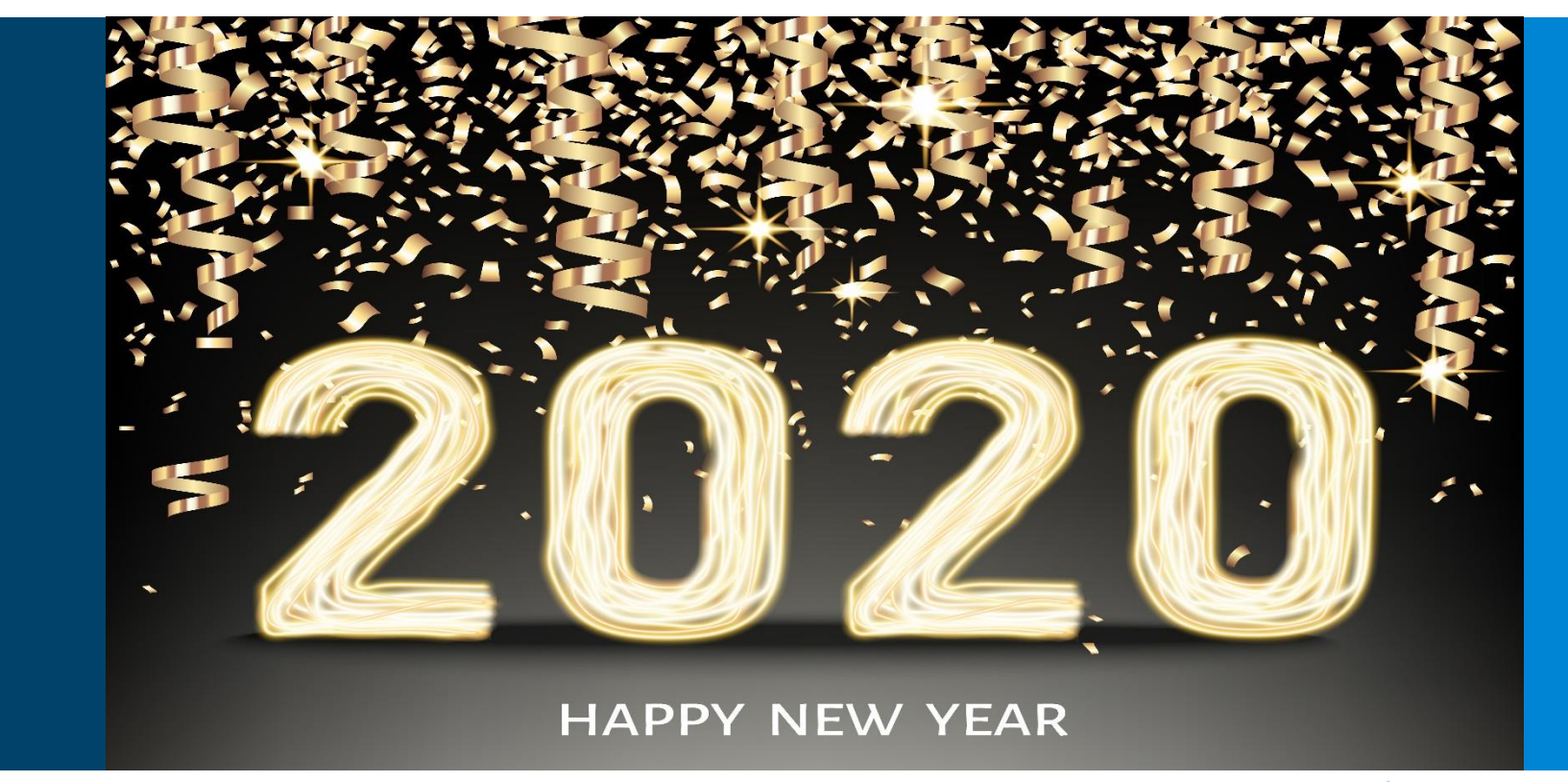

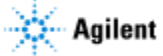

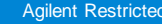

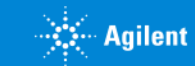

#### Switching Methods from High Flow Rates or Different Column **Dimensions**

Method translator

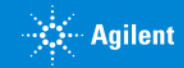

## Too Many Peaks Case Study: What Are These Repeating Peaks?

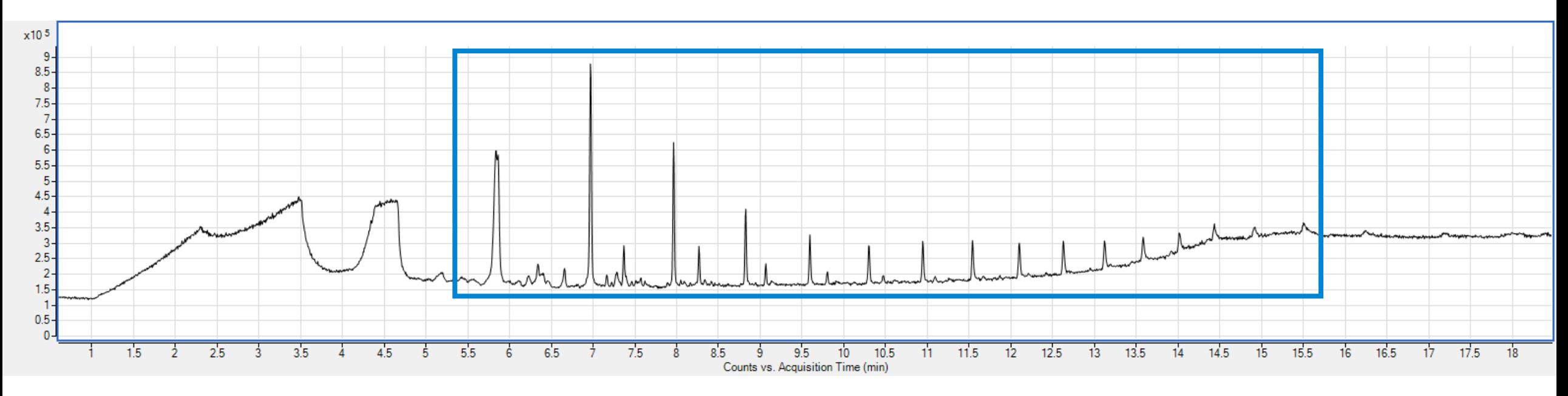

Is it column bleed?

Are these peaks from my solvent?

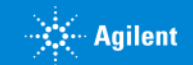

#### Septum Maintenance: TIC of an Inlet Septum

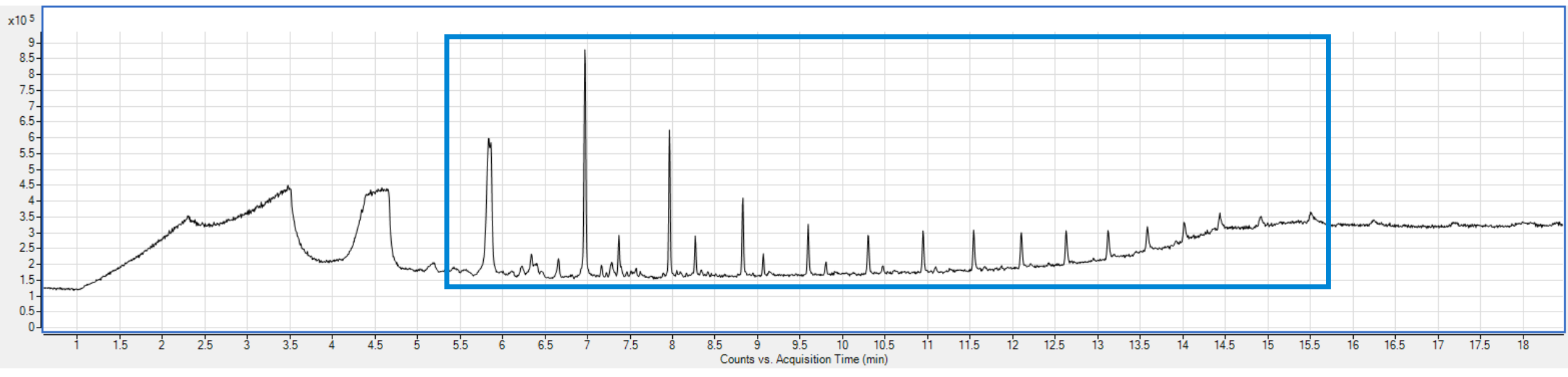

Septa contamination in wash vials or inlet liners can be diagnosed by looking for siloxane polymers in your total ion chromatogram. Each peak in the chromatogram corresponds to a cyclized (ring structure) siloxane molecule. These molecules fragment with very similar patterns. **Common ions for siloxane molecules**

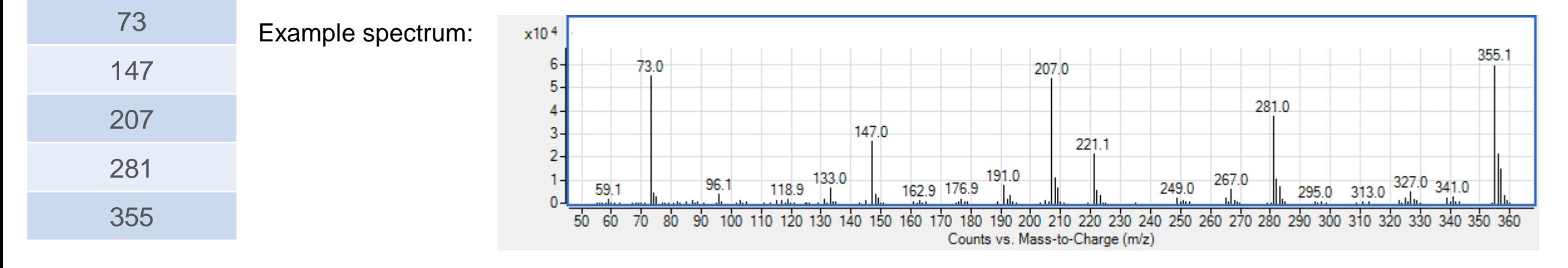

ंर्ॅं — Agilent

## One Last High Background Discussion: Troubleshooting Column Bleed

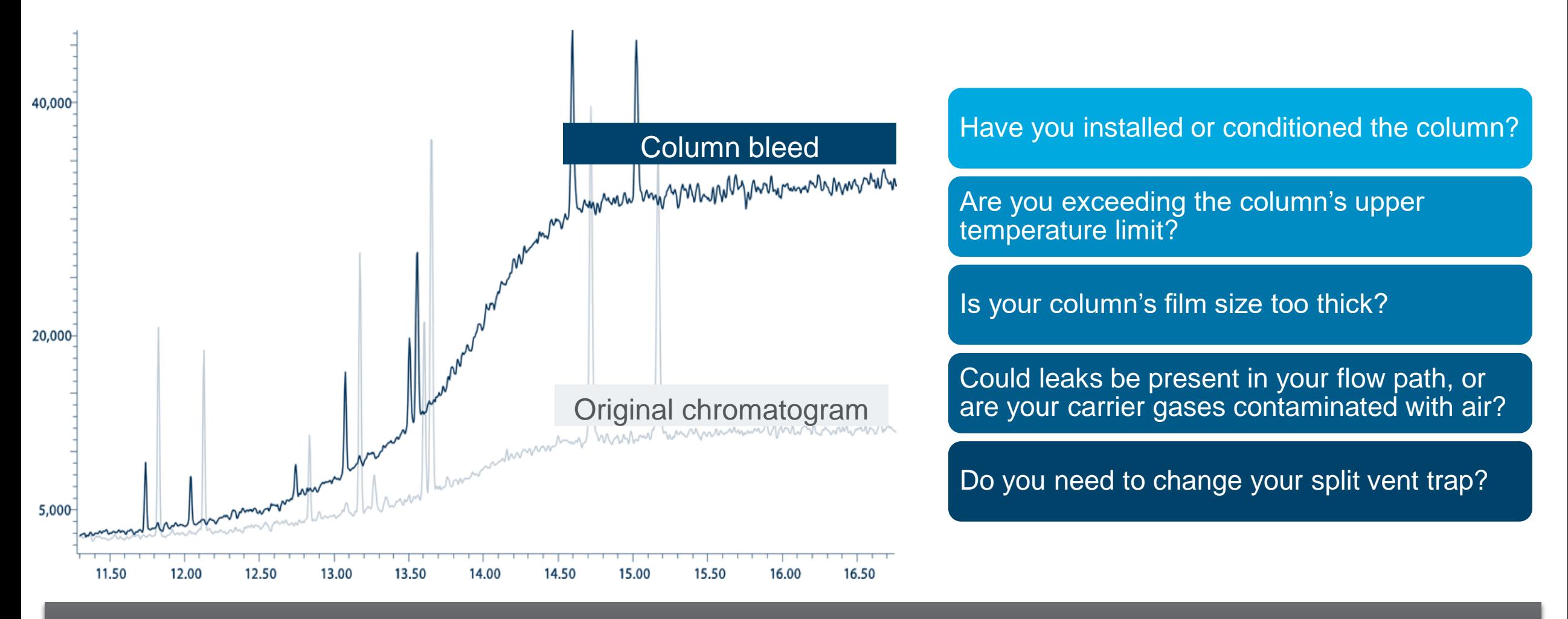

Good habit: Save a chromatogram from immediately after the column was installed. Overlay the problematic chromatogram with your reference chromatogram to determine whether column bleed may be a problem.

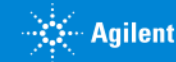

#### What Steps Should I Follow When Troubleshooting?

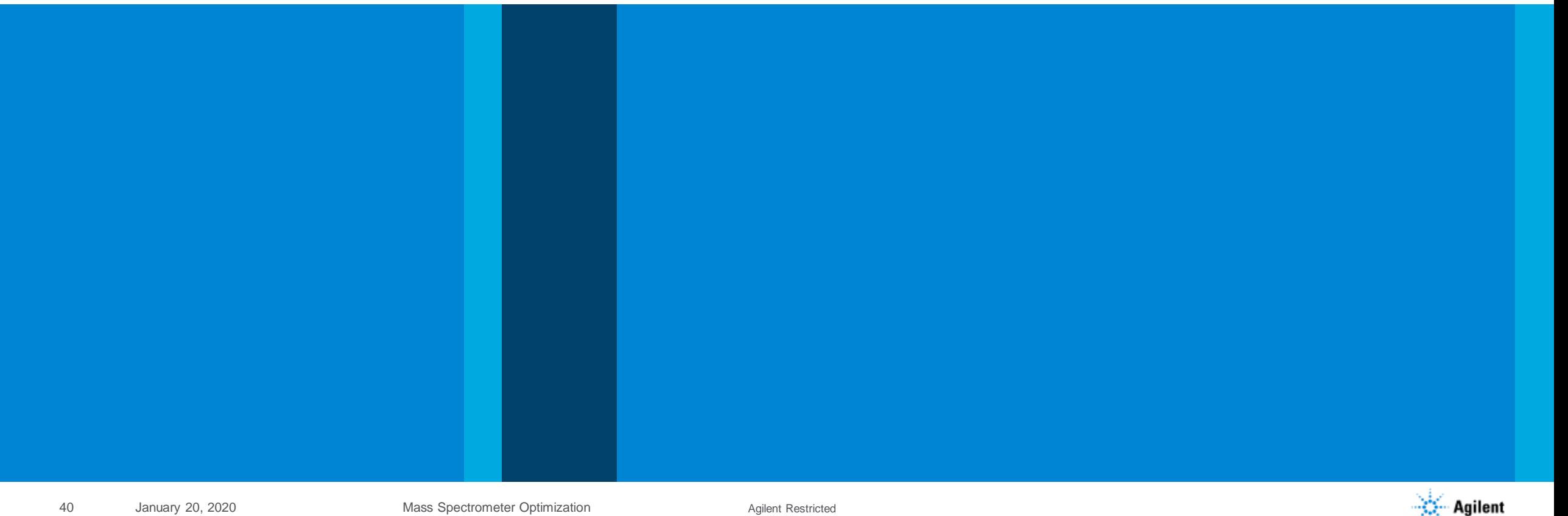

40 January 20, 2020 **Mass Spectrometer Optimization** Agilent Restricted

### Follow a Logical Troubleshooting Procedure

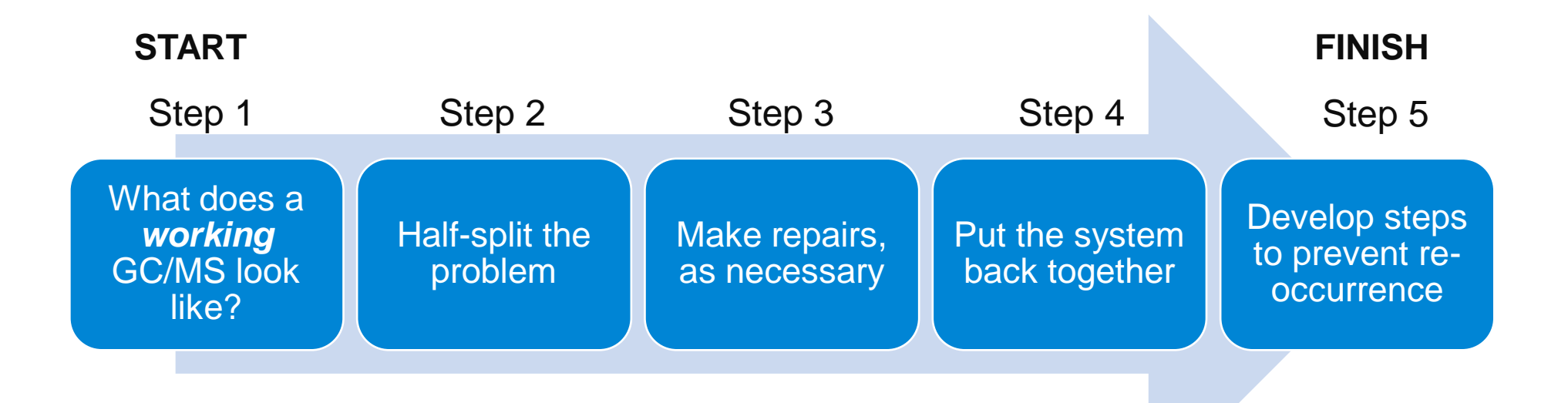

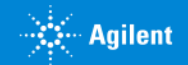

#### Troubleshooting Starting Points

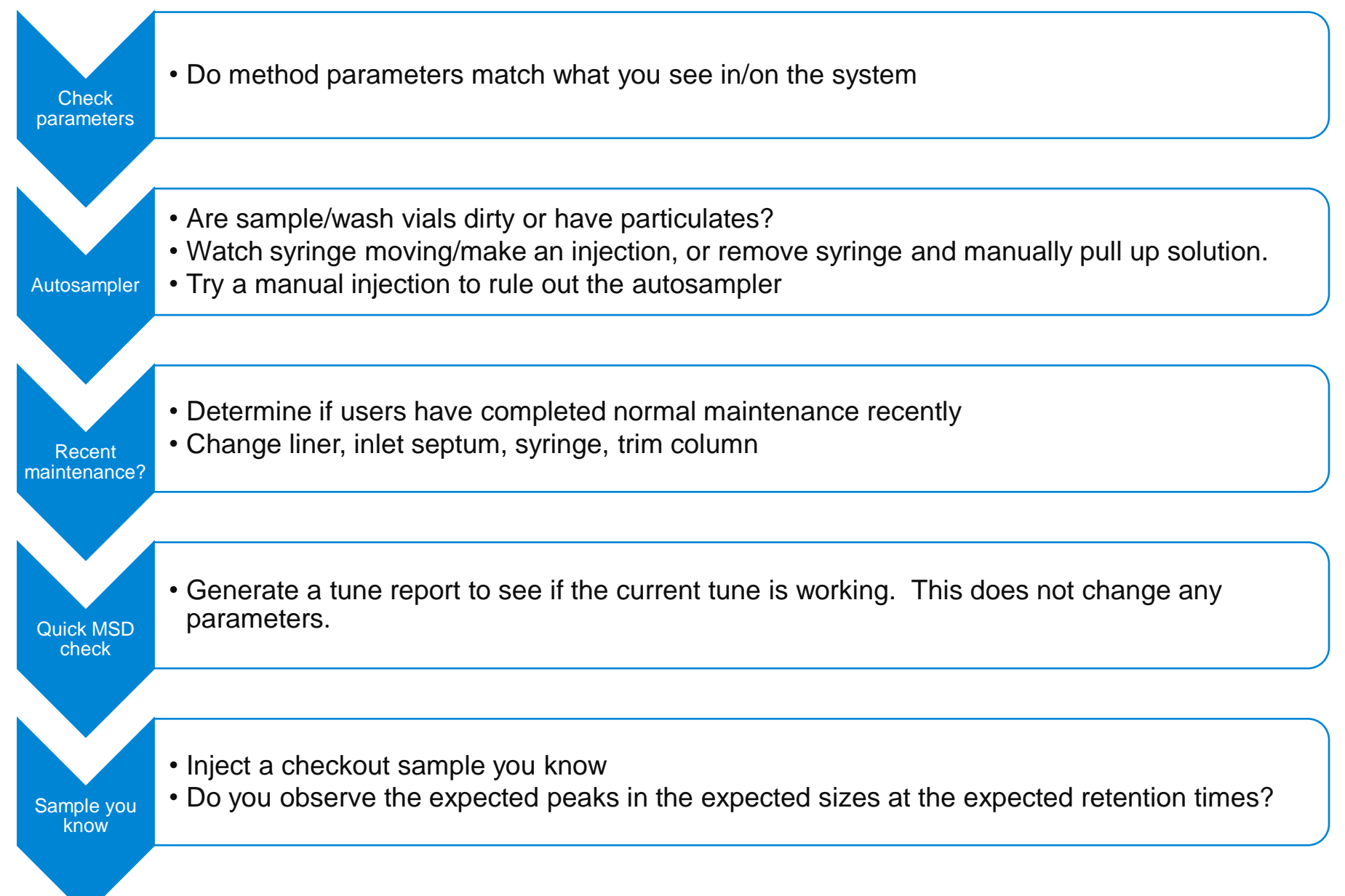

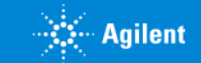